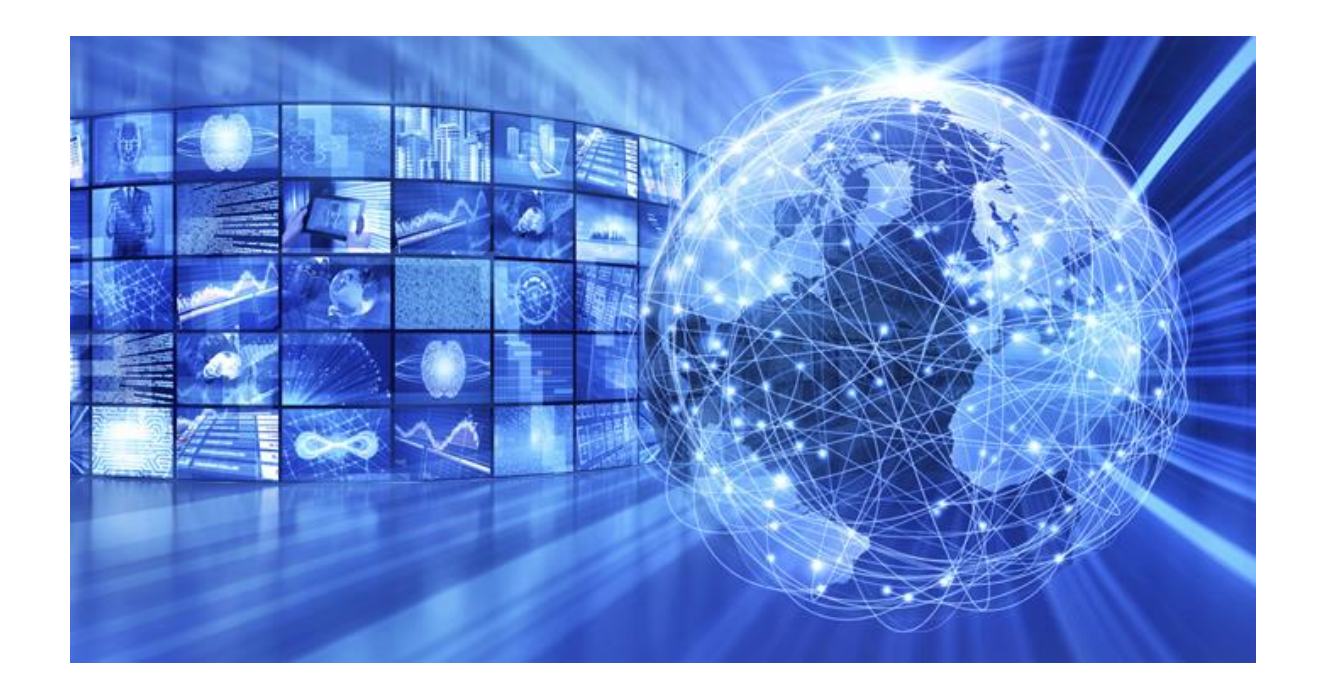

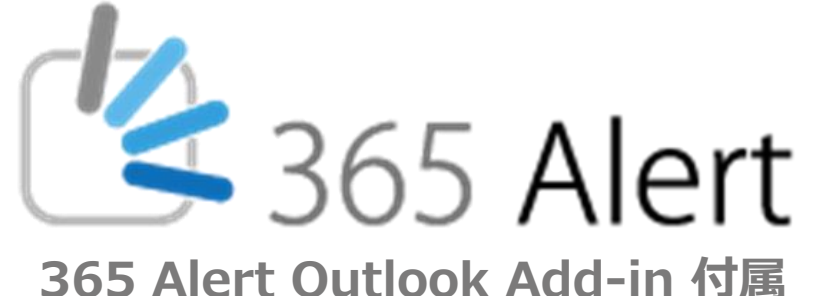

# **クラウド型メール誤送信対策サービス 365 Alert のご紹介** 《サービス紹介資料》

**2022年6月10日 株式会社 エアー**

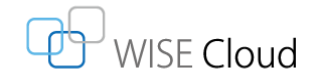

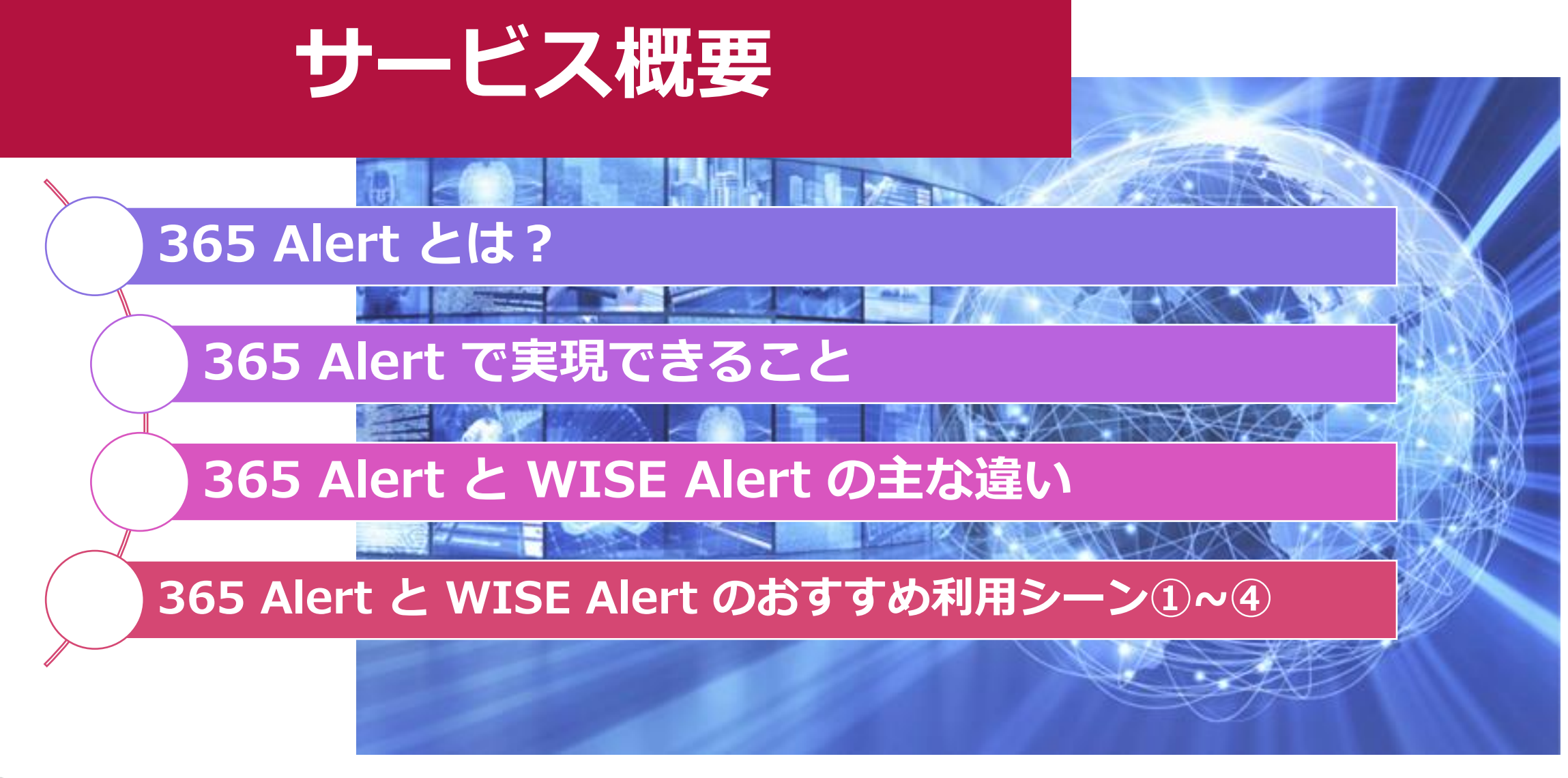

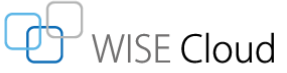

© 2022 AIR COMPANY LIMITED.

### **365 Alertとは?**

昨今、企業メールを利用するデバイスやメールクライアントが多様化しています。 テレワークの推進などにより、場所を問わない働き方が増えたことで 外出先や自宅など会社デスクから離れてメールを送ることも一般的になりました。

利便性が高まる一方[でメール誤送信のニュースは](https://mrisk.air.co.jp/category/news/)毎日のように報告されています。 働き方やデバイスが多様化した今日では 誤送信による情報漏えいリスクは高まるばかりです。

365 Alertはニューノーマルな働き方にぴったりな **Microsoft 365ユーザー向け**の**メール誤送信防止サービス**です。

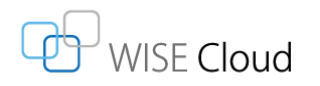

# **365 Alert で実現できること**

#### 365 Alertの特徴

- ✔ メールクライアントやデバイスの種類に制限なし
- ✓ 条件にヒットしたメールは送信を保留、Teamsやメールで送信者に通知
- ✔ アドイン有効化で送信前のポップアップ表示
- ✓ ZIP暗号化や上司Cc、第三者承認機能などで業務負荷を軽減
- ✓ 宛先のBcc一括変換でうっかりミスでの情報漏えいを防止

✓ WISE Alertとの併用も可能

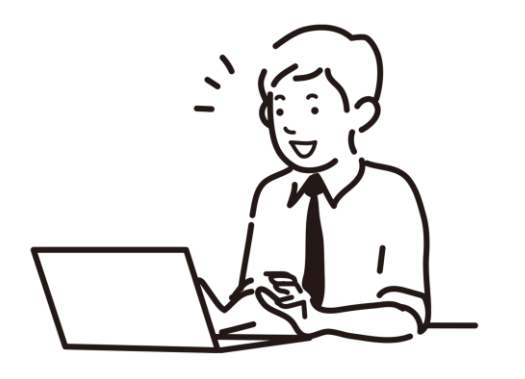

### **いつでも、どこからでも、メール送信の"ヒヤリ"を逃しません! 365 Alertなら全方位型メール誤送信対策が実現できます。**

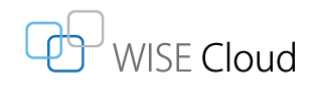

# **365 Alert と WISE Alert の主な違い**

エアーは2種の誤送信対策サービス(製品)を提供しています。 ※365 AlertとWISE Alertは別製品。併用可能。

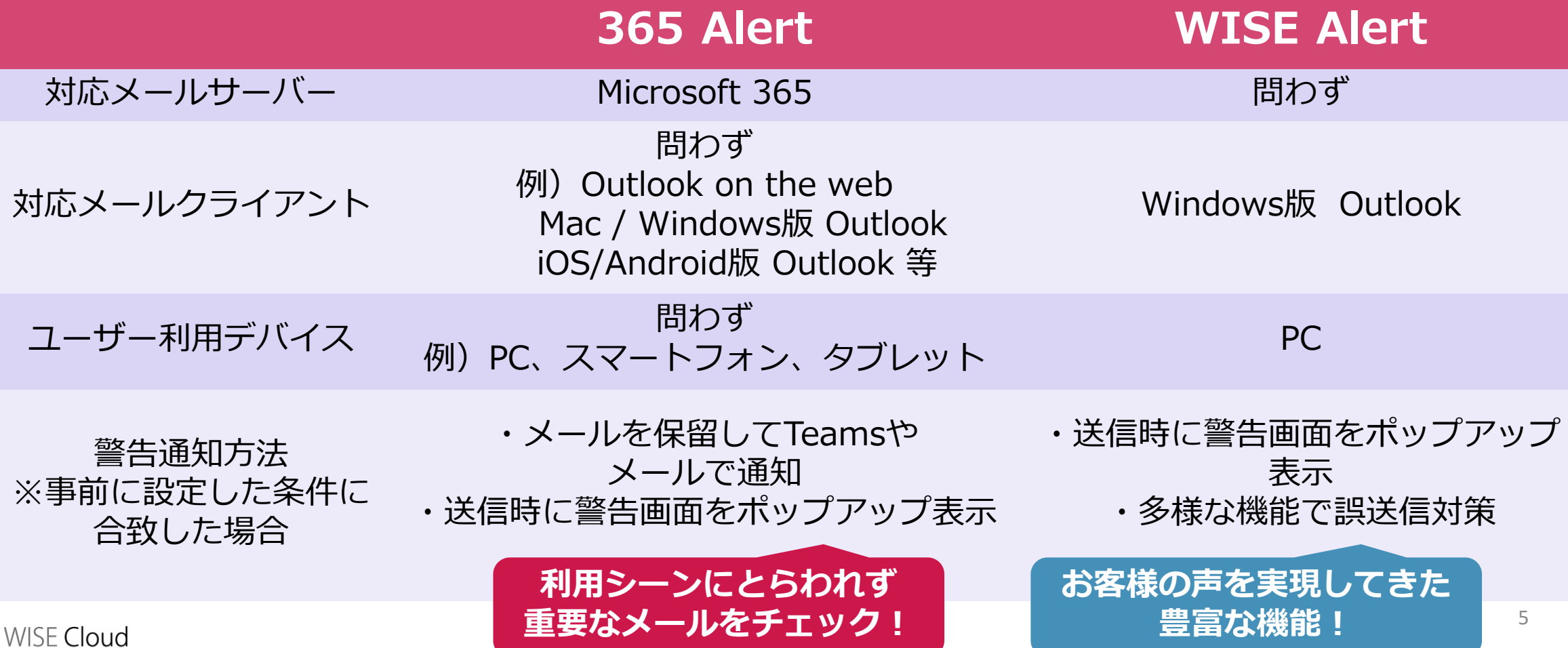

### **365 Alert と WISE Alert のおすすめ利用シーン①**

#### **365 Alert WISE Alert** 対応メールクライアント 問わず 例) Outlook on the web Mac / Windows版 Outlook iOS/Android版 Outlook 等 Windows版 Outlook **ブラウザ**や**Outlook以外 のメーラー**からメールを 送ることが多い。 Outlookの**デスクトップ アプリ**からメールを送る ことが多い。 **365 Alertのポイント サーバー上で誤送信判定を行 うため、メールクライアント の種類に依存しません**

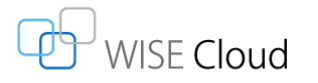

### **365 Alert と WISE Alert のおすすめ利用シーン②**

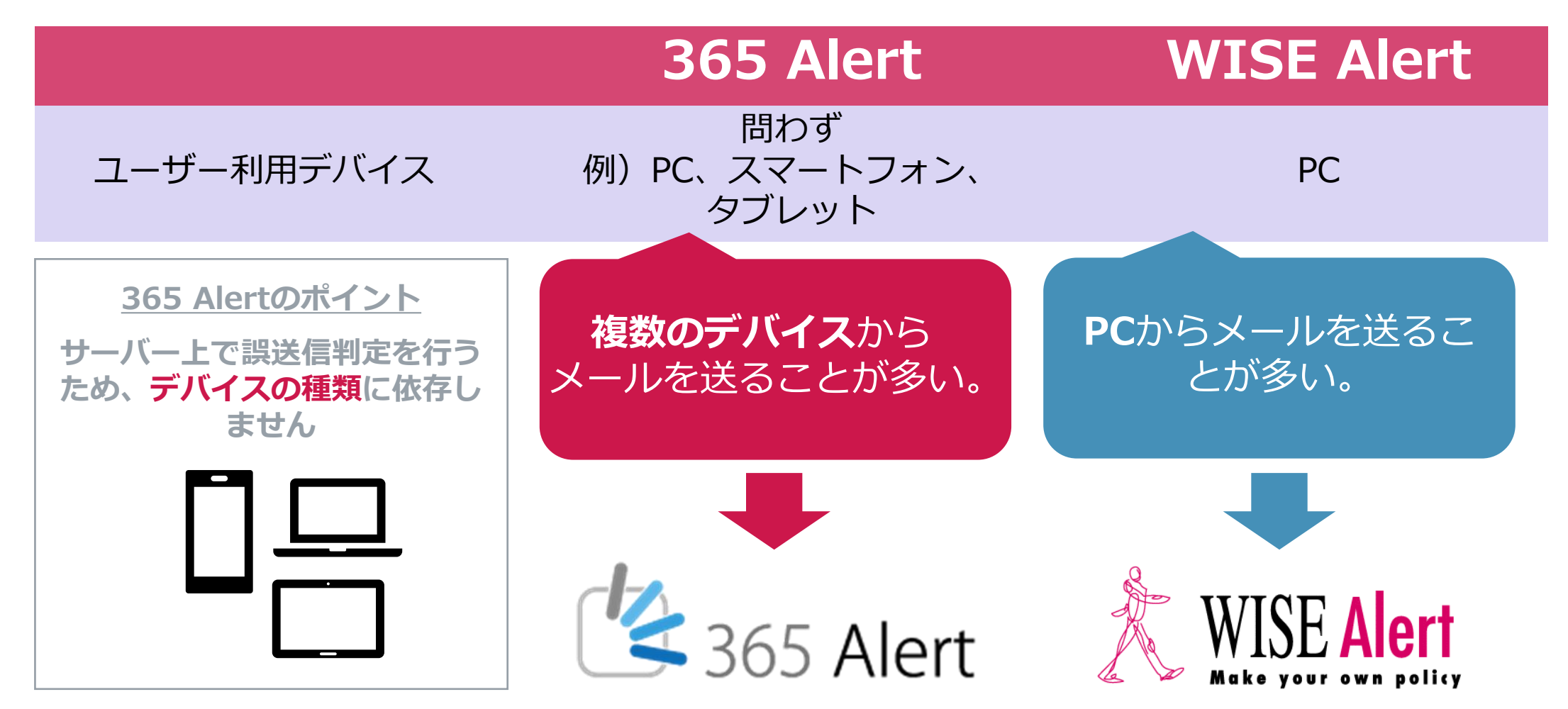

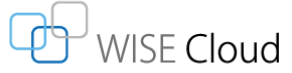

### **365 Alert と WISE Alert のおすすめ利用シーン③**

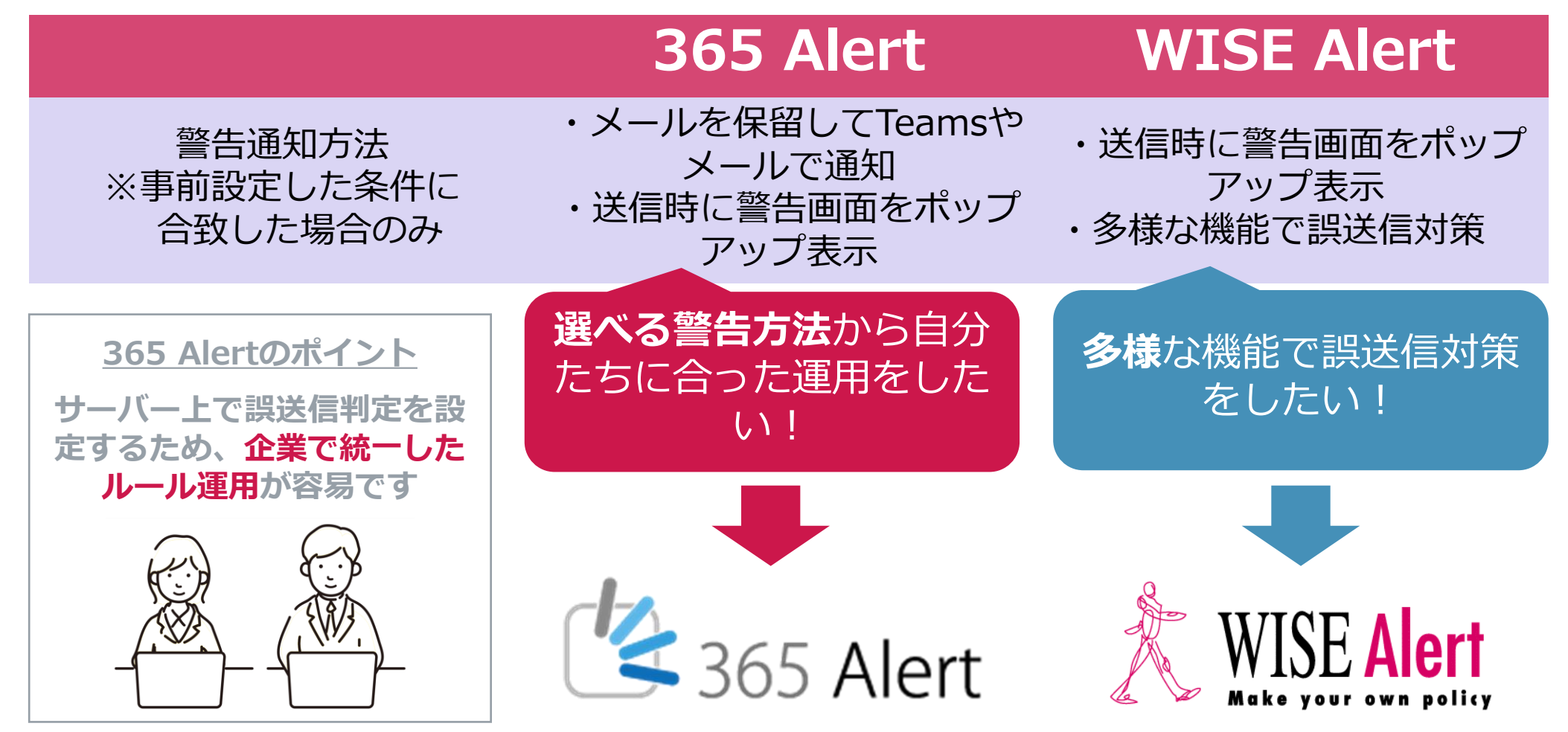

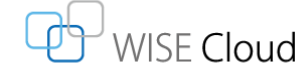

### **365 Alert と WISE Alert のおすすめ利用シーン④**

#### **365 Alert WISE Alert** Outlookの**デスクトップアプリ**から **ブラウザ**や**Outlook以外のメーラー** からメールを送ることが多い。 メールを送ることが多い。 **365 Alertのポイント PC**からメールを送ることが多 **複数のデバイス**からメールを送 **WISE Alertと併用した** ることが多い。 い。 **全方位型のメール誤送信対策 が可能です多様**な機能で誤送信対策をした **選べる警告方法**から自分たちに 合った運用をしたい! い! **併 用** 365 Alert

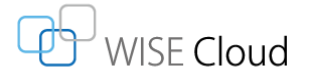

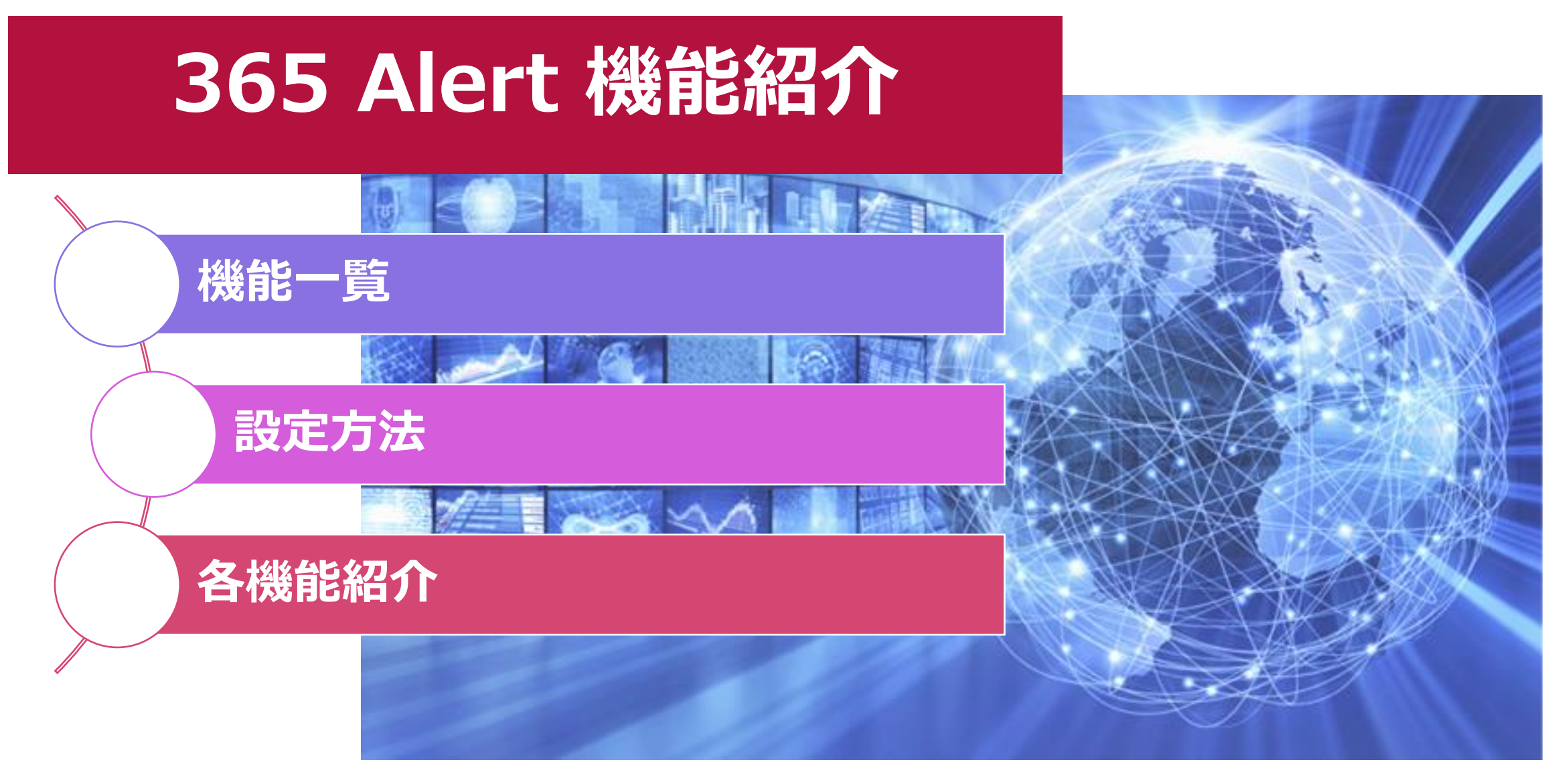

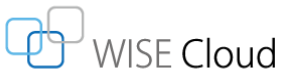

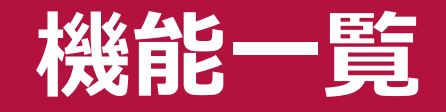

### 機能は**企業ごと、グループ会社ごと、ユーザー各自でも**、それぞれで設定可能です。

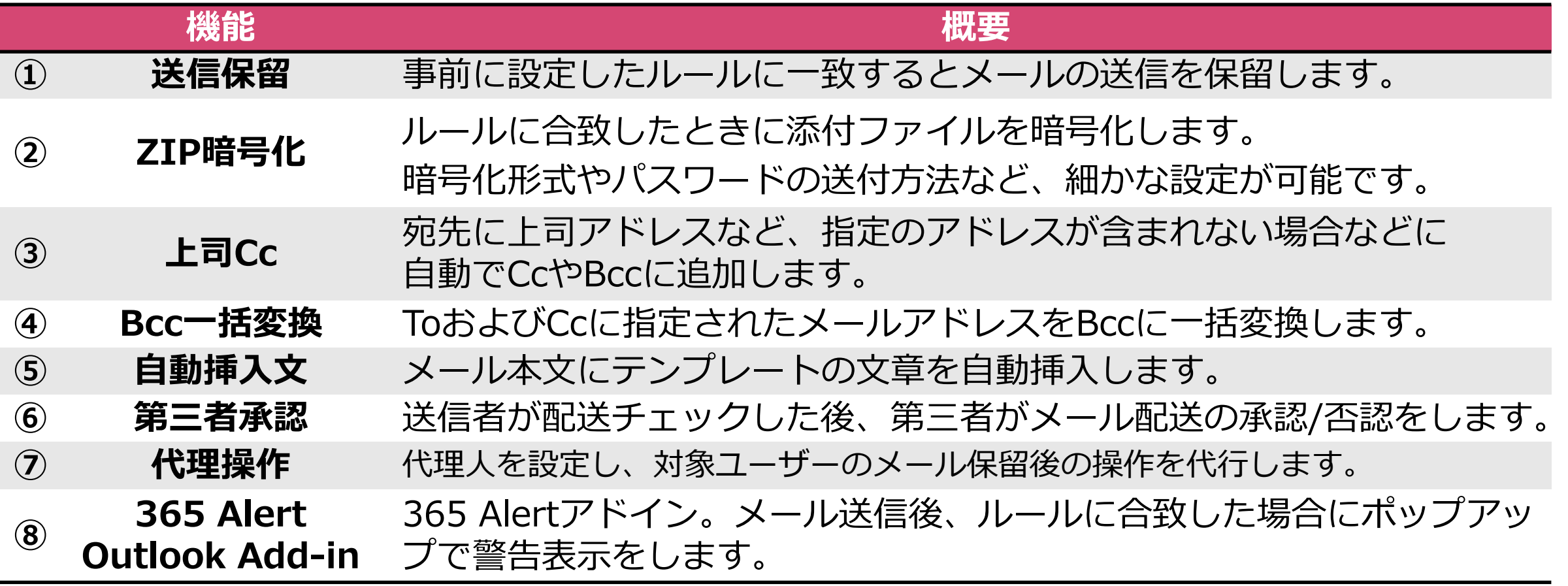

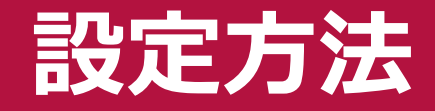

### これらの設定は365 Alertの管理ポータルから確認・変更などができます。

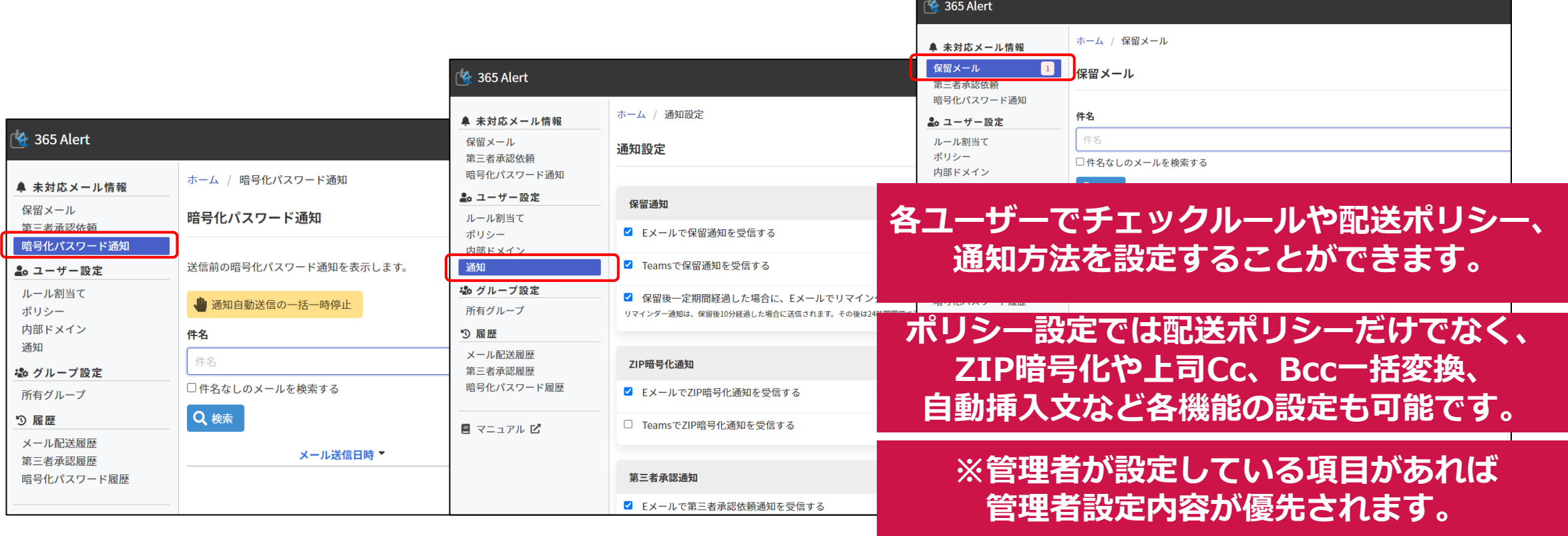

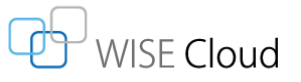

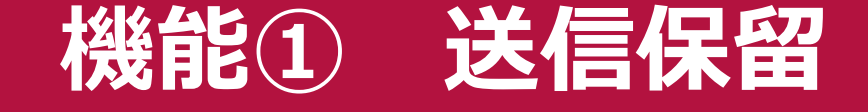

**ISE Cloud** 

### 事前に設定したメール保留条件に一致した場合にはメールの送信を保留します。

<ユーザー個別ルールの設定画面>

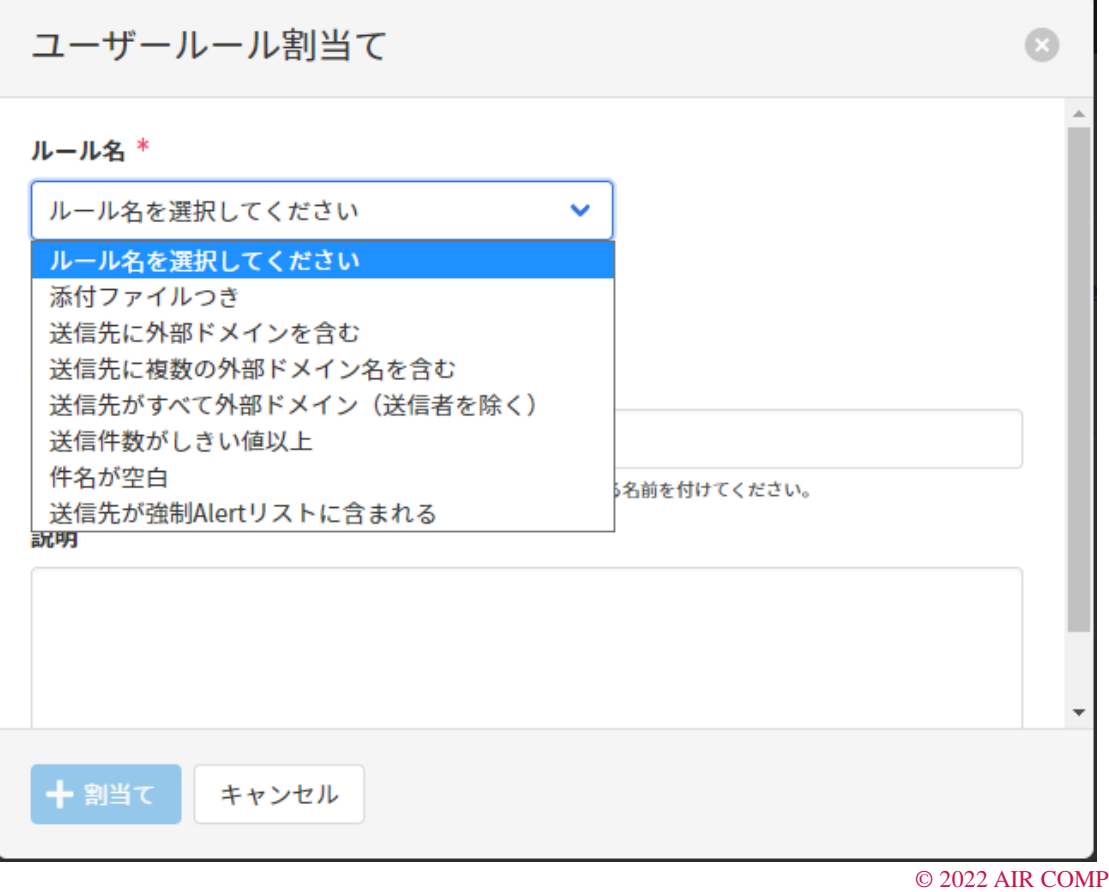

### ✓ プルダウンメニューからルールを選択

#### ✓ 通知で表示されるルール割当て名・説明を 自由に設定

## <span id="page-13-0"></span>**機能① 送信保留 – 設定一覧**

### **企業ごと、グループ会社ごと、ユーザー各自でも**、それぞれで設定可能です。

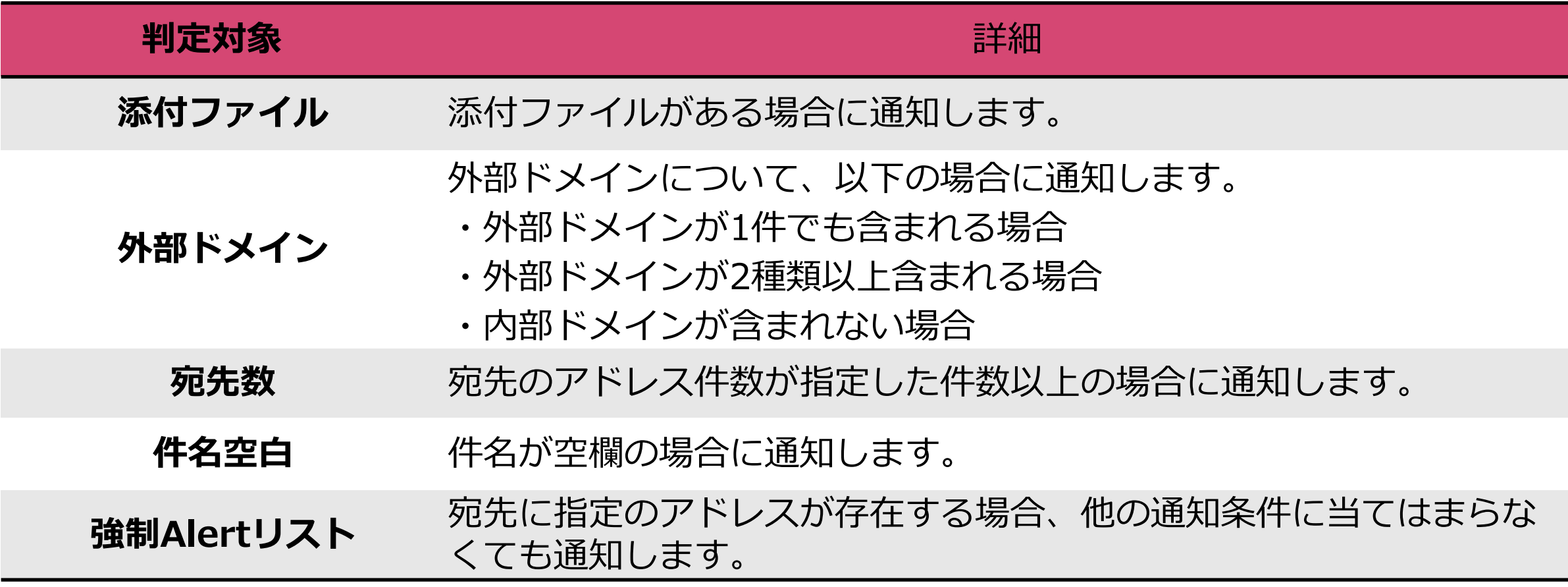

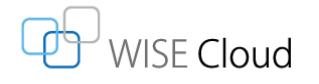

## **機能① 送信保留 – 通知方法**

### 条件に一致したメールは送信が保留され、Teamsやメールで送信者へ通知します。

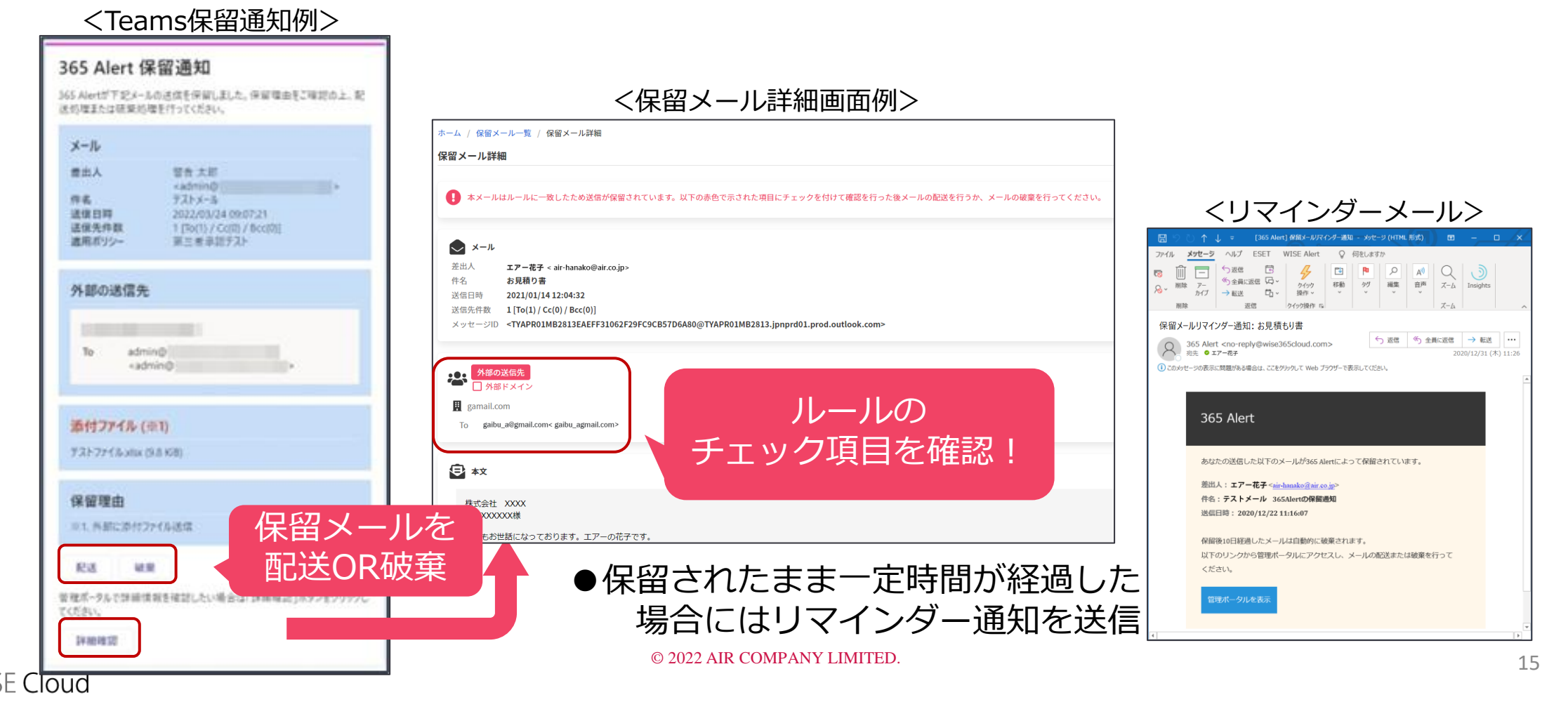

## **機能① 送信保留 – パターン1 Teams通知カードで通知**

### 条件に一致したメールは送信保留され、Teamsで送信者へ通知します。

<Teams通知画面>

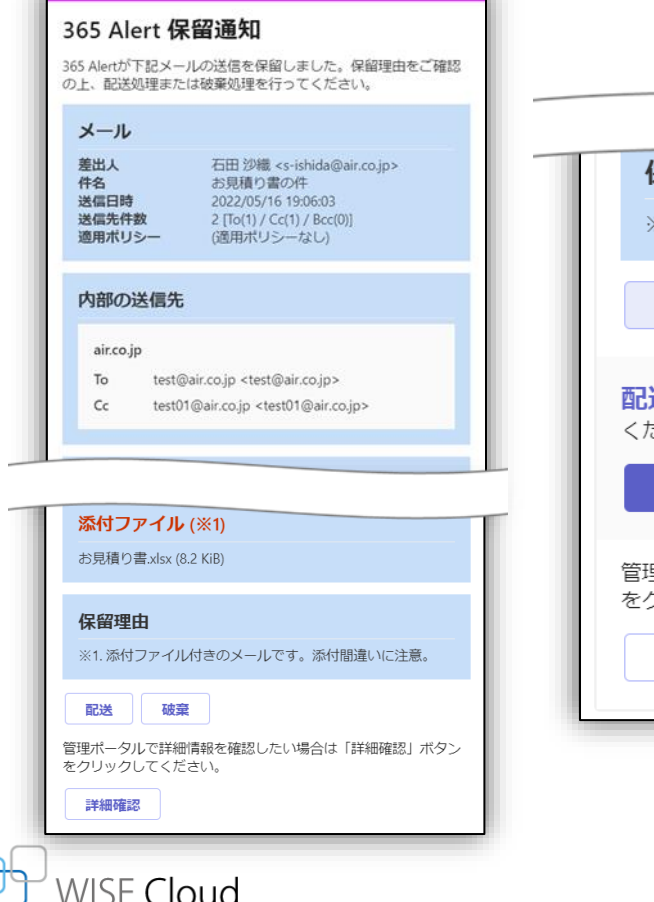

<Teams通知画面>

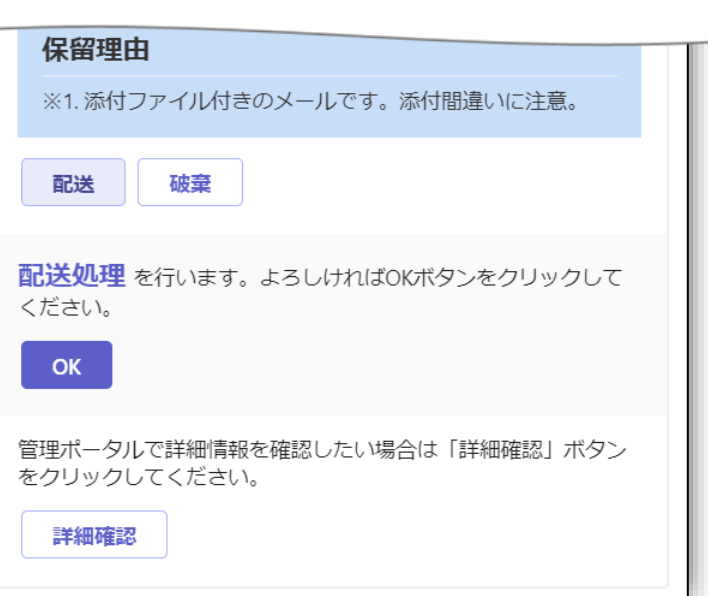

①メールを送付

②Teamsに保留通知カードが届く

③**Teamsアプリ上でメールの内容をチェック**

④「配送」ボタンを押下する

⑤「配送処理を行います」の確認メッセージが 表示される

⑥問題なければ「OK」ボタンを押す

# **機能① 送信保留 – パターン2 Teams簡易通知で通知**

### 条件に一致したメールは送信保留され、Teamsのテキストメッセージで送信者へ通知します。

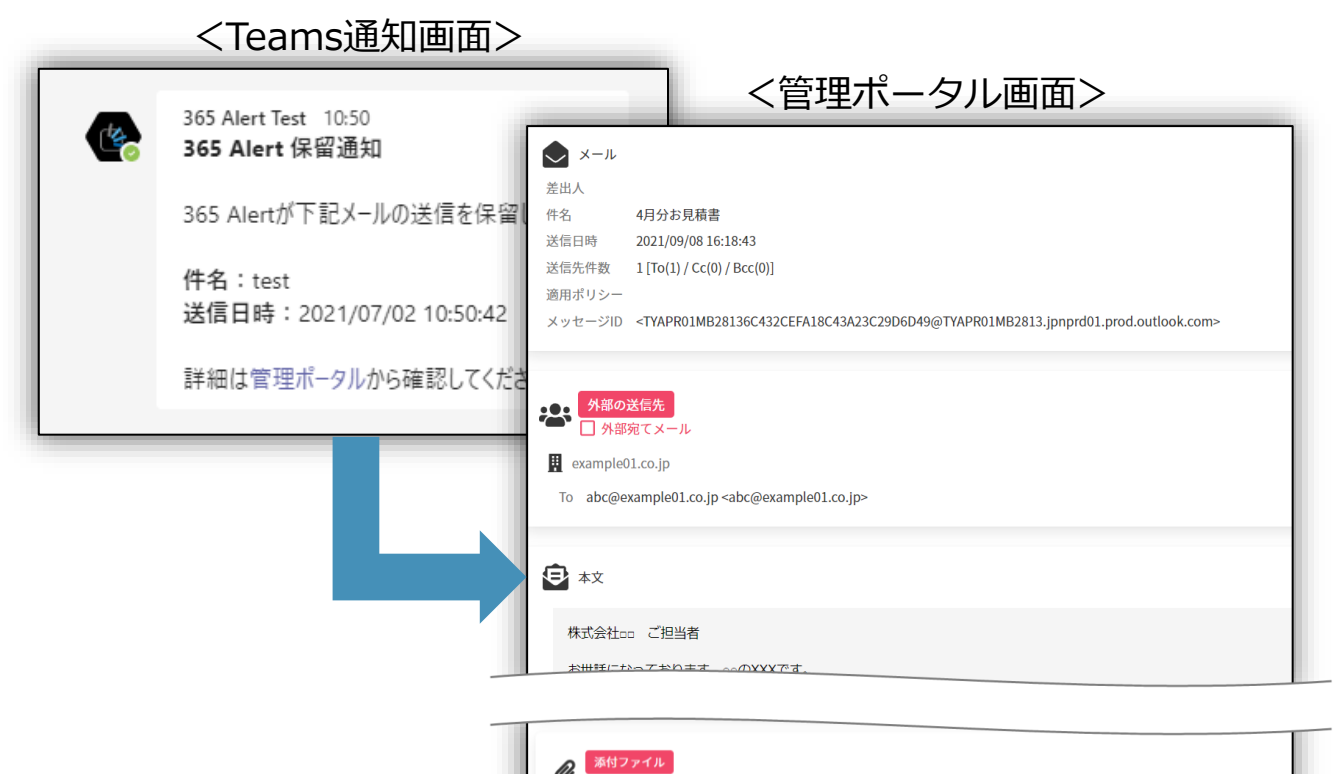

□ 添付ファイル付きのメールです。添付間違いに注意

株式会社△△様 お見積書.xlsx (8.2 KiB) →

面破棄

①メールを送付

②Teamsに保留通知が届く

③リンクを押して管理ポータルへ移動

④**ポータル画面でメールの内容を確認**

⑤**ルールに合致した項目にチェック**を付ける

⑥問題なければ「配送」ボタンを押す

⑦「メールを配送します。よろしいですか?」と 確認画面が出るので「配送」ボタンを押す

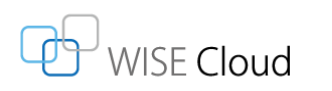

© 2022 AIR COMPANY LIMITED.

# **機能① 送信保留 – パターン3 メールで通知(Teams利用無し)**

### 条件に一致したメールは送信保留され、メールで送信者へ通知します。

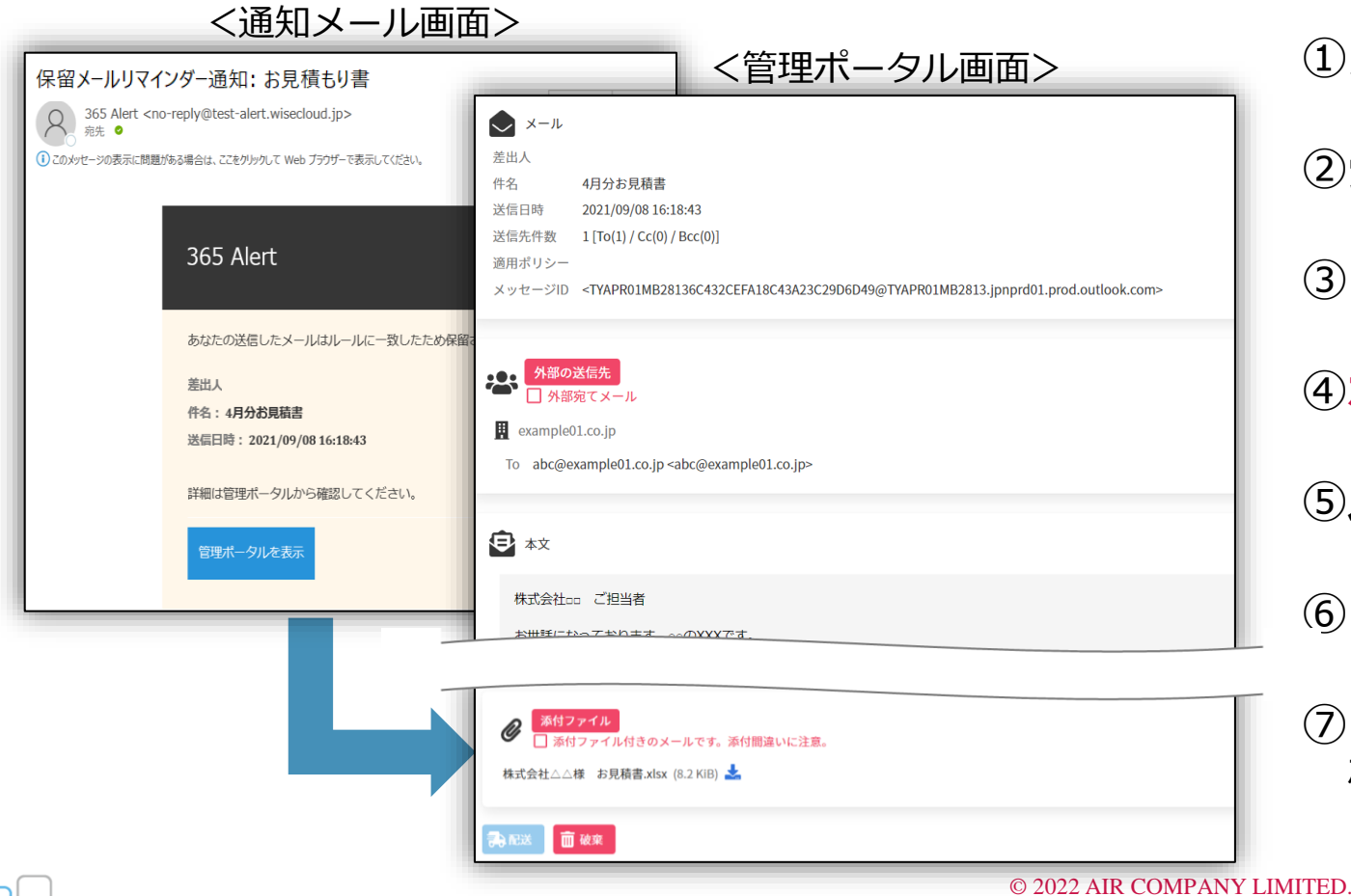

WISE Cloud

①メールを送付

②受信BOXに保留通知メールが届く

③リンクを押して管理ポータルへ移動

④**ポータル画面でメールの内容を確認**

⑤**ルールに合致した項目にチェック**を付ける

⑥問題なければ「配送」ボタンを押す

⑦「メールを配送します。よろしいですか?」と 確認画面が出るので「配送」ボタンを押す

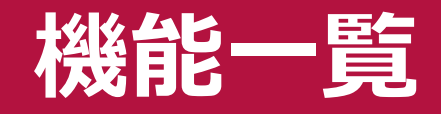

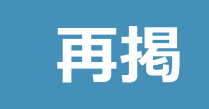

### 機能は**企業ごと、グループ会社ごと、ユーザー各自でも**、それぞれで設定可能です。

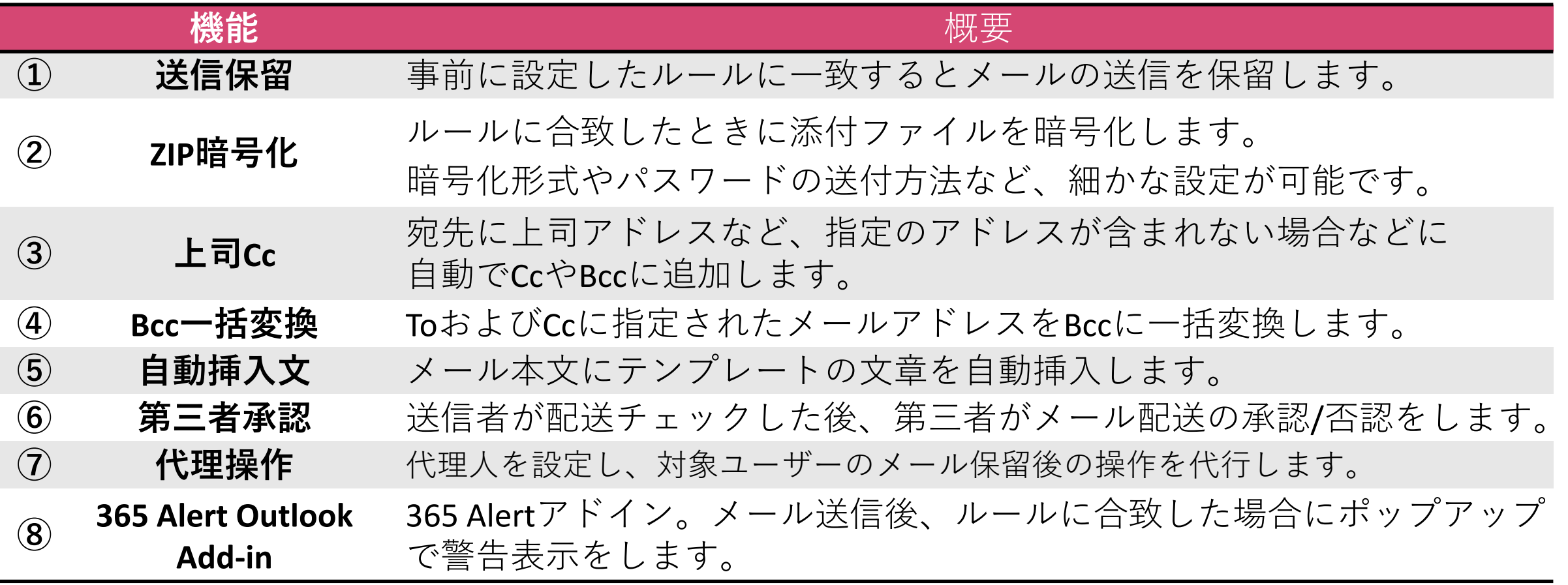

© 2022 AIR COMPANY LIMITED.

# **機能②~⑦ 条件設定一覧**

### AND条件、OR条件を使って組み合わせて利用することができます。

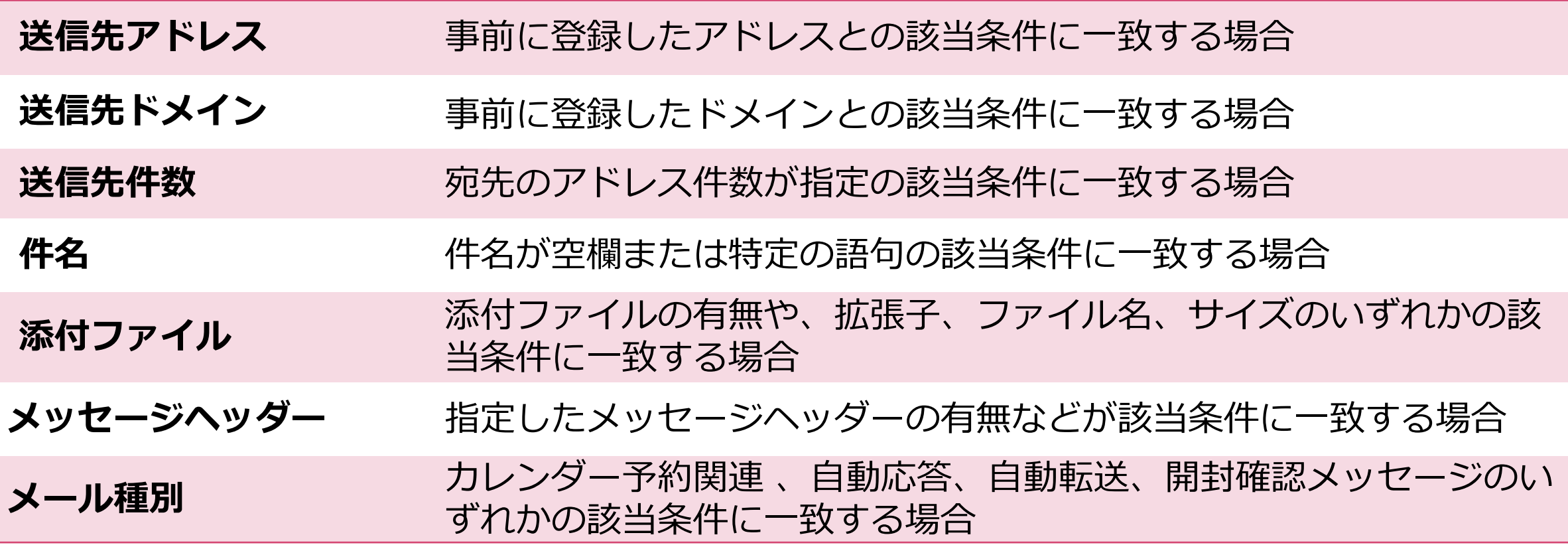

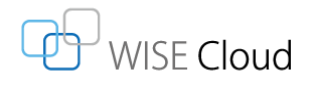

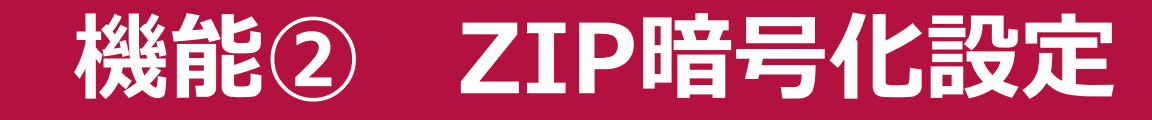

### ZIP暗号化ファイルの設定や、パスワード通知方法など細かく設定できます。

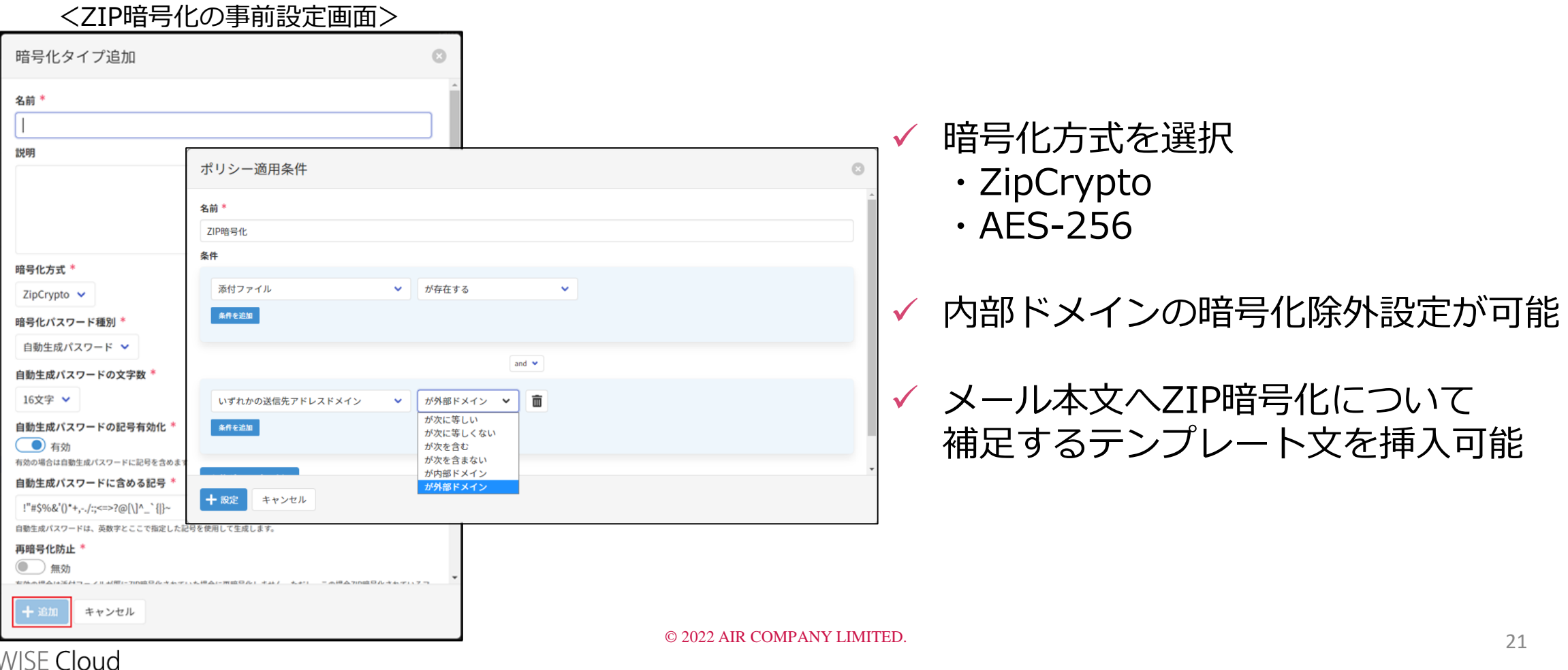

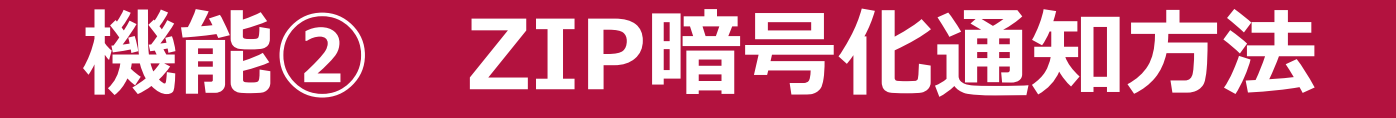

### Teamsやメールで送信者へZIP暗号化を通知します。※通知設定を有効にしている場合のみ。

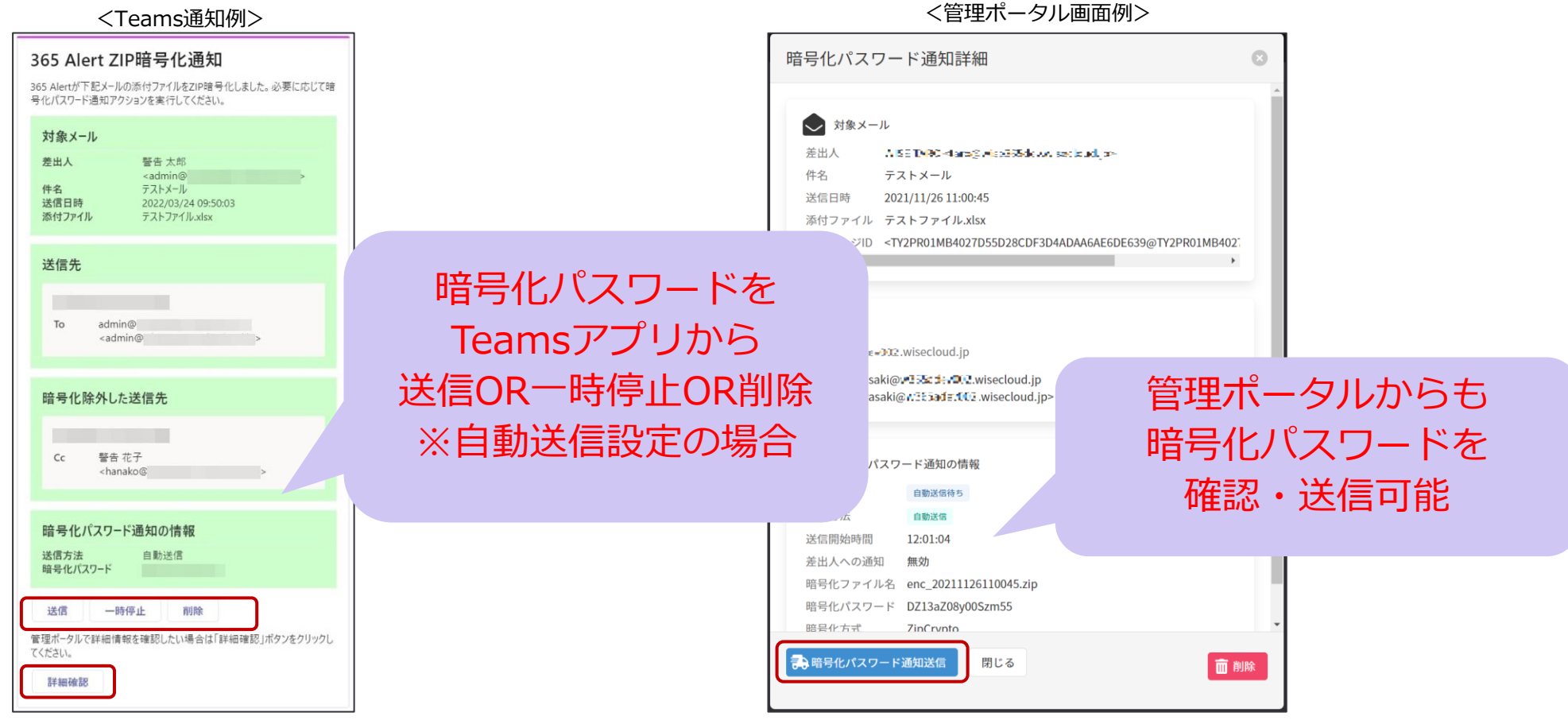

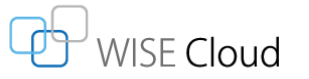

# **機能② ZIP暗号化パスワード通知方法**

### ZIP暗号化ファイルの設定や、パスワード通知方法など細かく設定できます。

<ZIP暗号化の事前設定画面>

**ISE Cloud** 

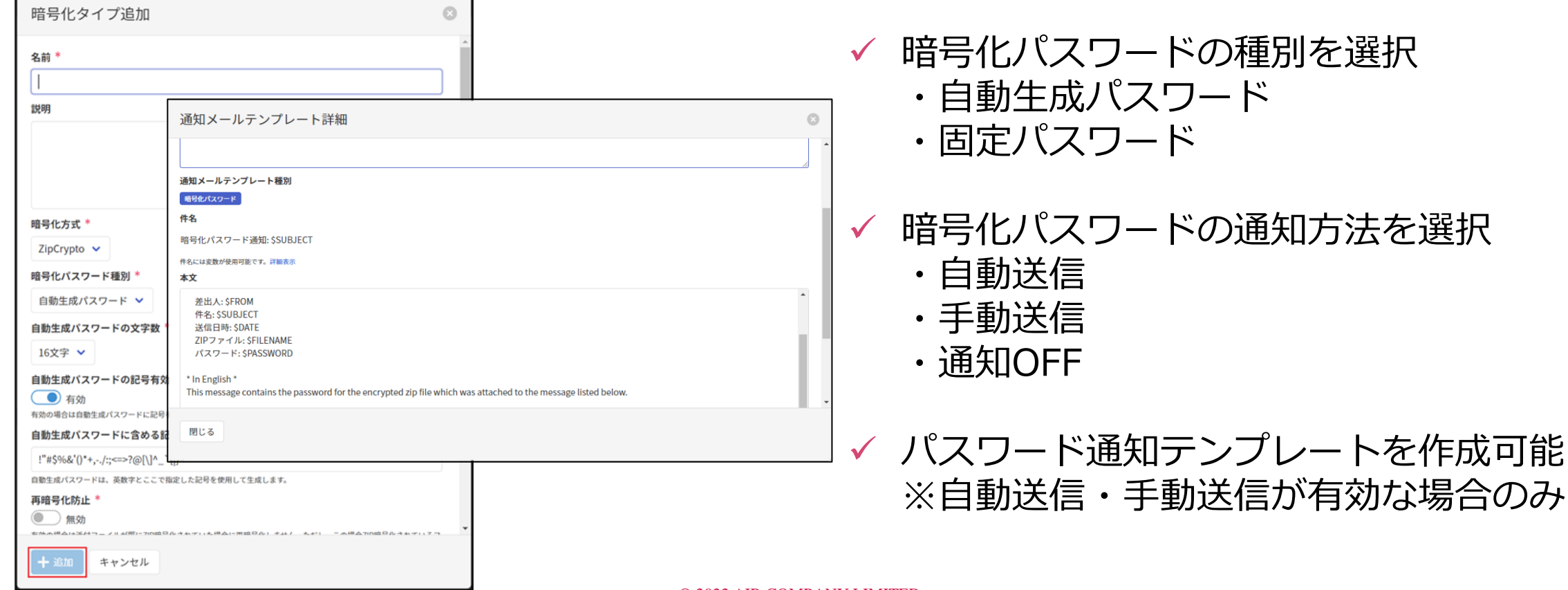

23

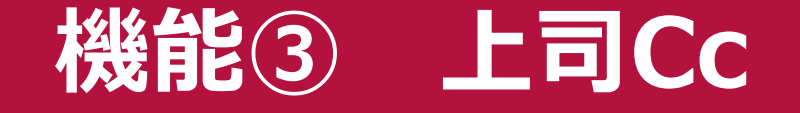

### 上司のメールアドレスをメールのCcまたはBccに追加します。

#### <上司Cc/Bccの事前設定画面>

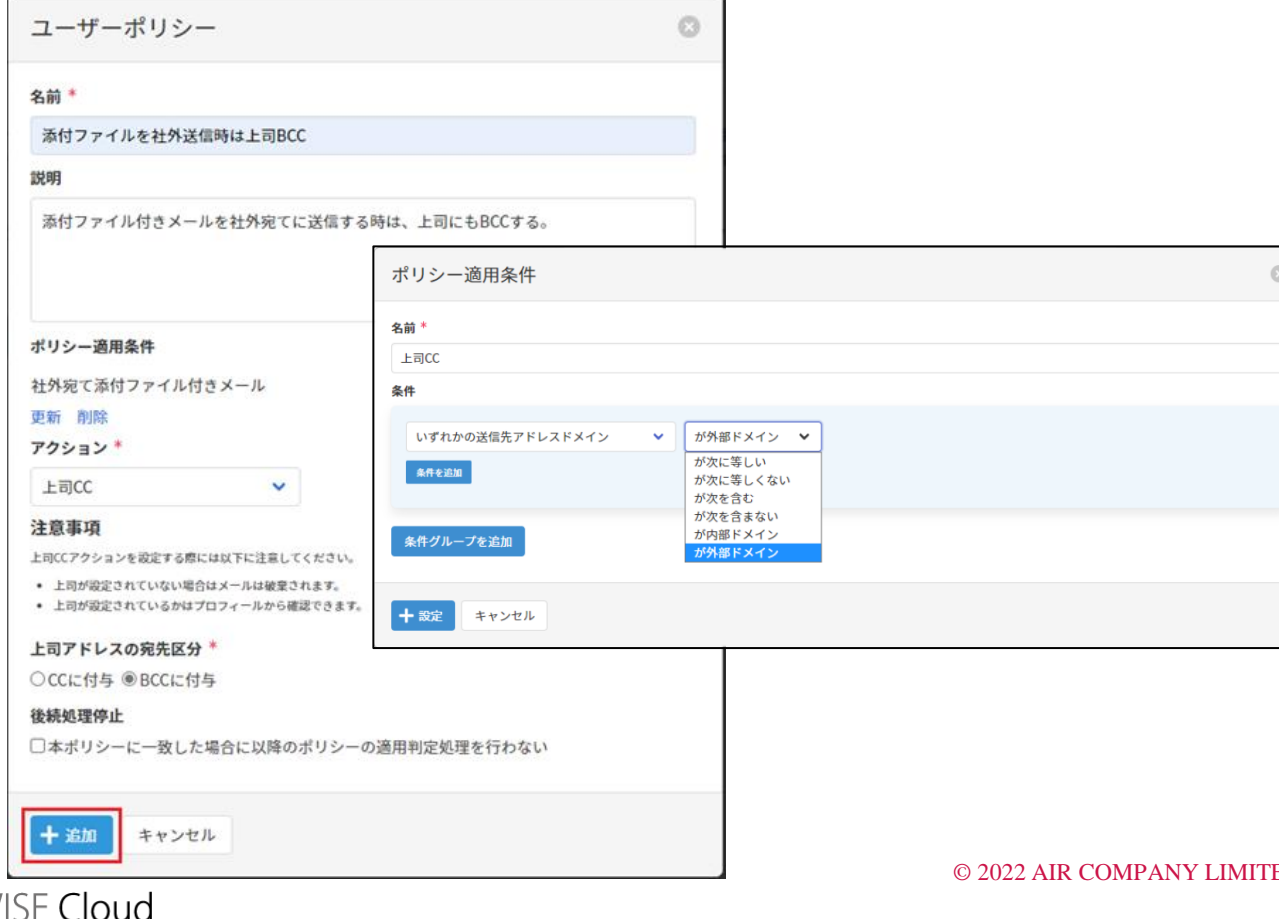

✓ 社外向けメール送信ルールの統制や、 新人の教育体制の一環としても

✓ AzureADと同期することで上司アド レスを設定することも可能

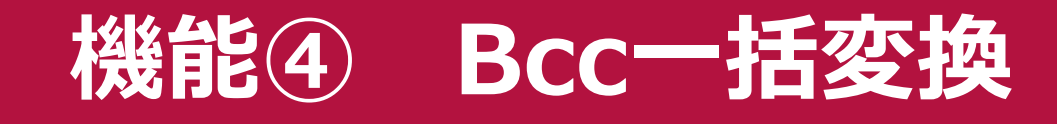

### ToおよびCcに指定されたメールアドレスをBccに一括変換します。

< Bcc一括変換の事前設定画面>

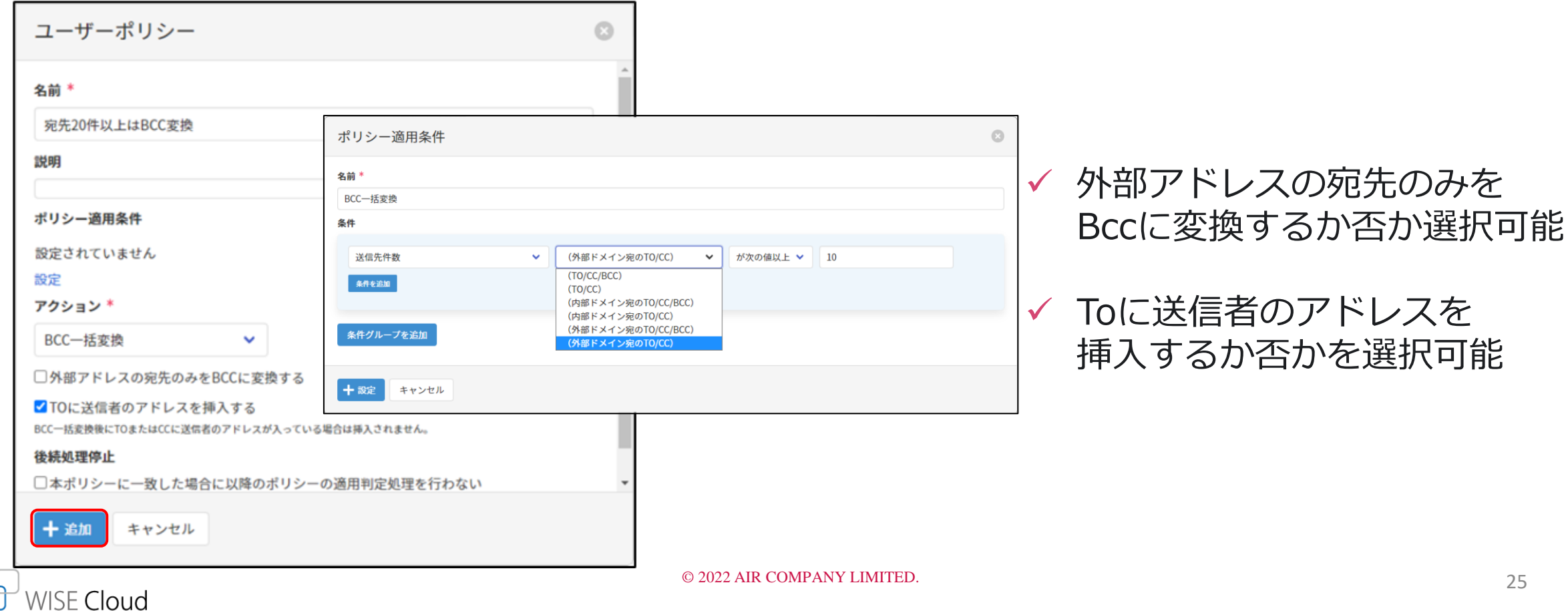

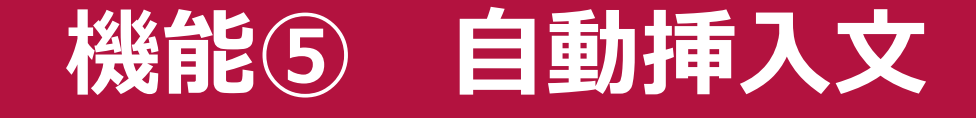

### メール本文にテンプレートの文章を自動挿入します。

< 自動挿入文の事前設定画面>

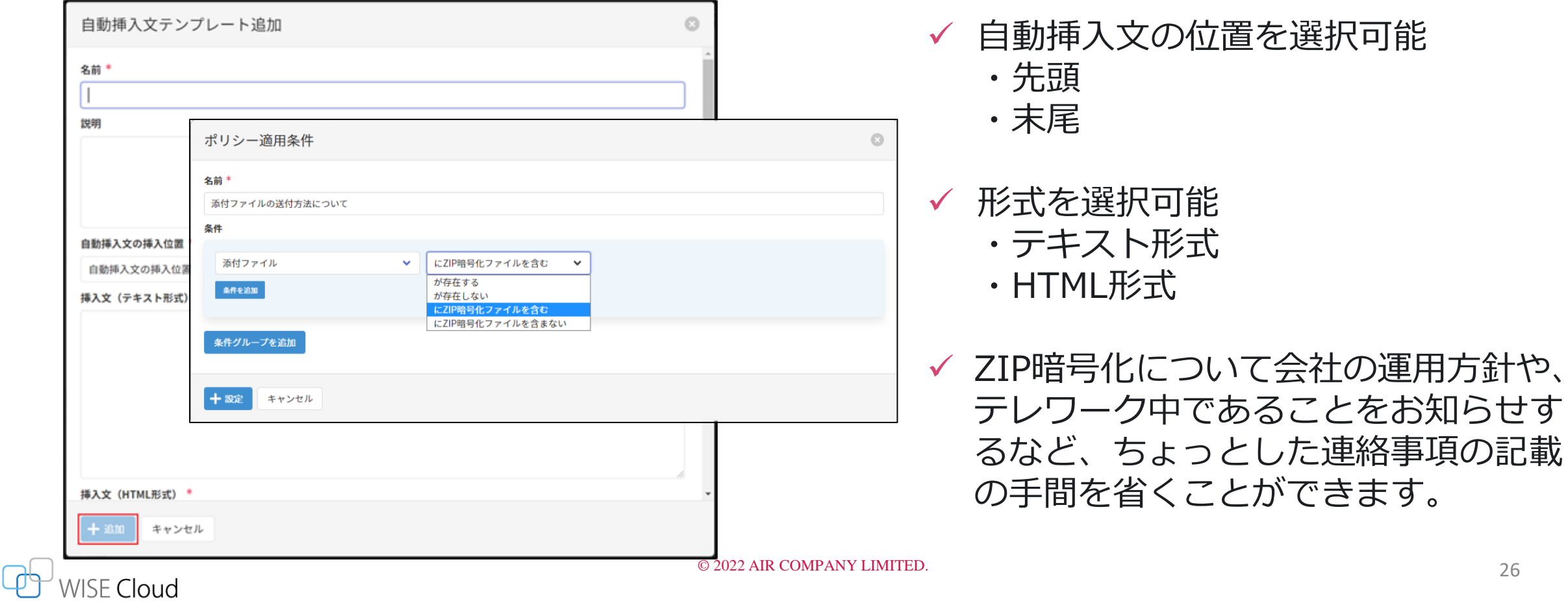

26

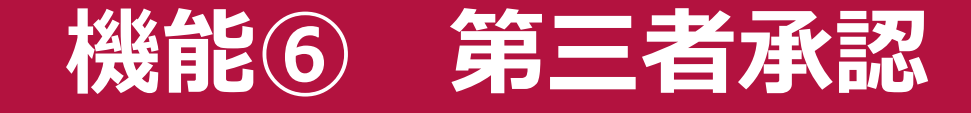

### 承認者に第三者承認依頼通知が届き、メール配信の承認・否認をします。

#### < Teams承認依頼通知画面例>

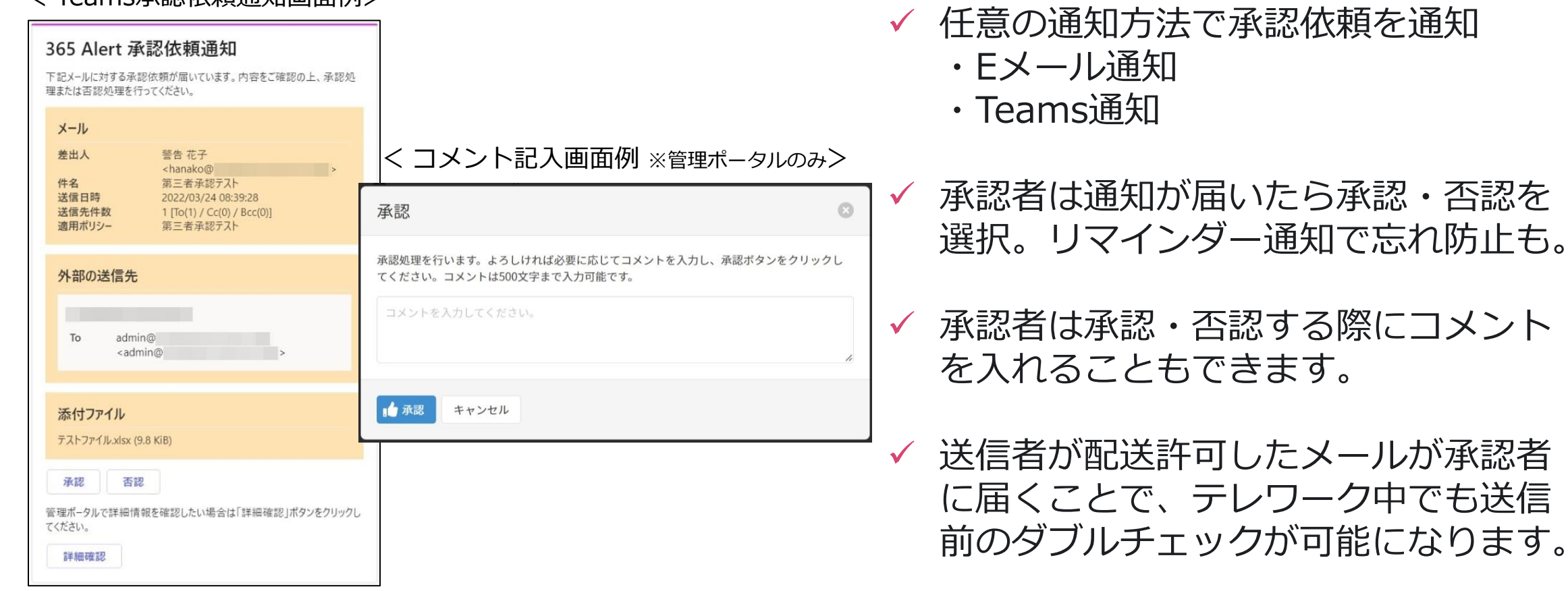

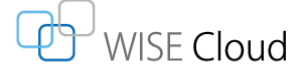

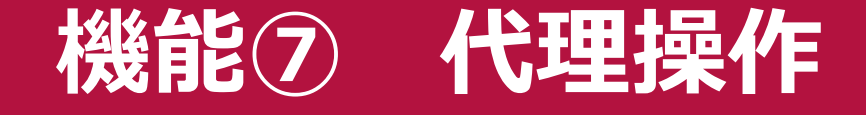

### 代理人を設定し、対象ユーザーのメール保留後の操作を代行します。

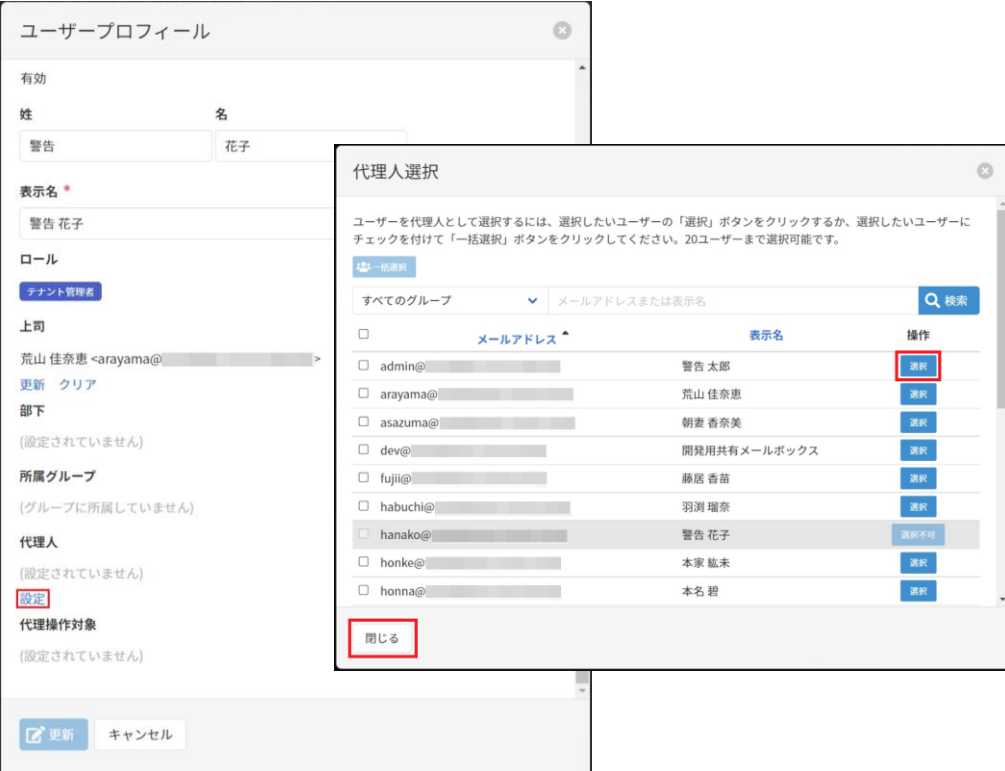

#### < 代理人設定画面>

- ✓ 代理人は以下の操作が可能 ・対象ユーザーの保留メールに対する全操作
	- ・対象ユーザーの暗号化パスワード通知に対す る全操作
	- ・対象ユーザーのメール配送履歴の閲覧
	- ・対象ユーザーの暗号化パスワード履歴の閲覧
- ✓ 本機能を利用することで共有メールボックスを 利用している場合にも送信を保留し、送信前の 確認ができるようになります。

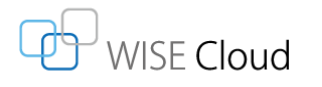

# **③ アドイン 365 Alert Outlook Add-in**

### 365 Alertアドイン。条件に一致した場合に送信後、ポップアップで警告表示します。

< Outlook on the web トでのポップアップ画面例>

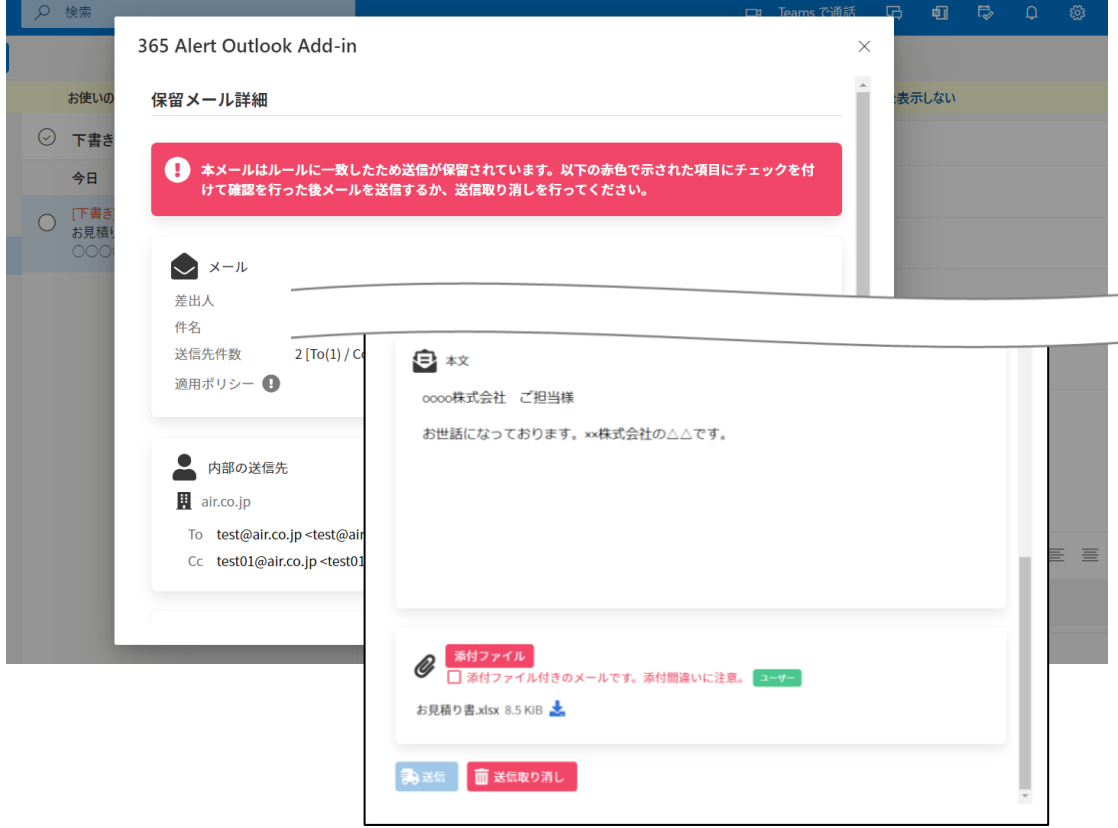

- ✓ [送信保留条件](#page-13-0)に合致したとき、送信後 にポップアップ画面を表示
- ✓ 送信内容と警告内容を確認し、問題無 ければ配送
- ✓ ポップアップ画面で送信前チェックし た場合、365 Alertのルールチェック をスキップしてそのまま送信すること も可能
- ✓ Outlook on the web利用時の誤送信 対策に便利

※Outlook on the webのほか、Windows版/Mac版デスクトッ プアプリでもポップアップされます。スマホアプリは非対応。 ※アドイン機能のみを利用する場合、一部機能が制限されます。

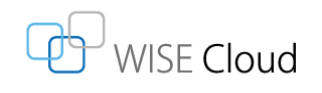

#### **参考:365 Alert / 365 Alert Outlook Add-in利用時の機能一覧 ※365 Alert Outlook Add-inのみを利用する場合、一部機能が制限されます。**

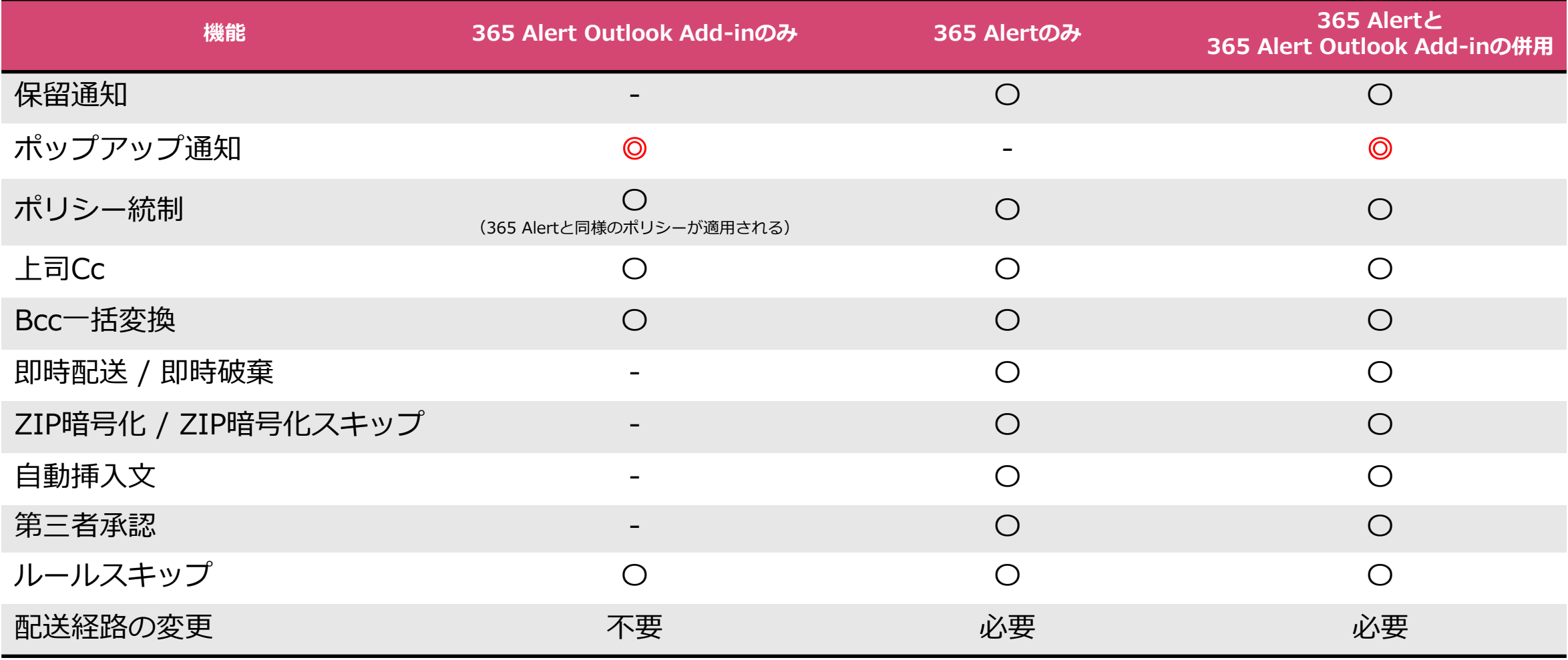

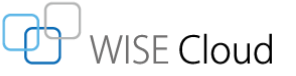

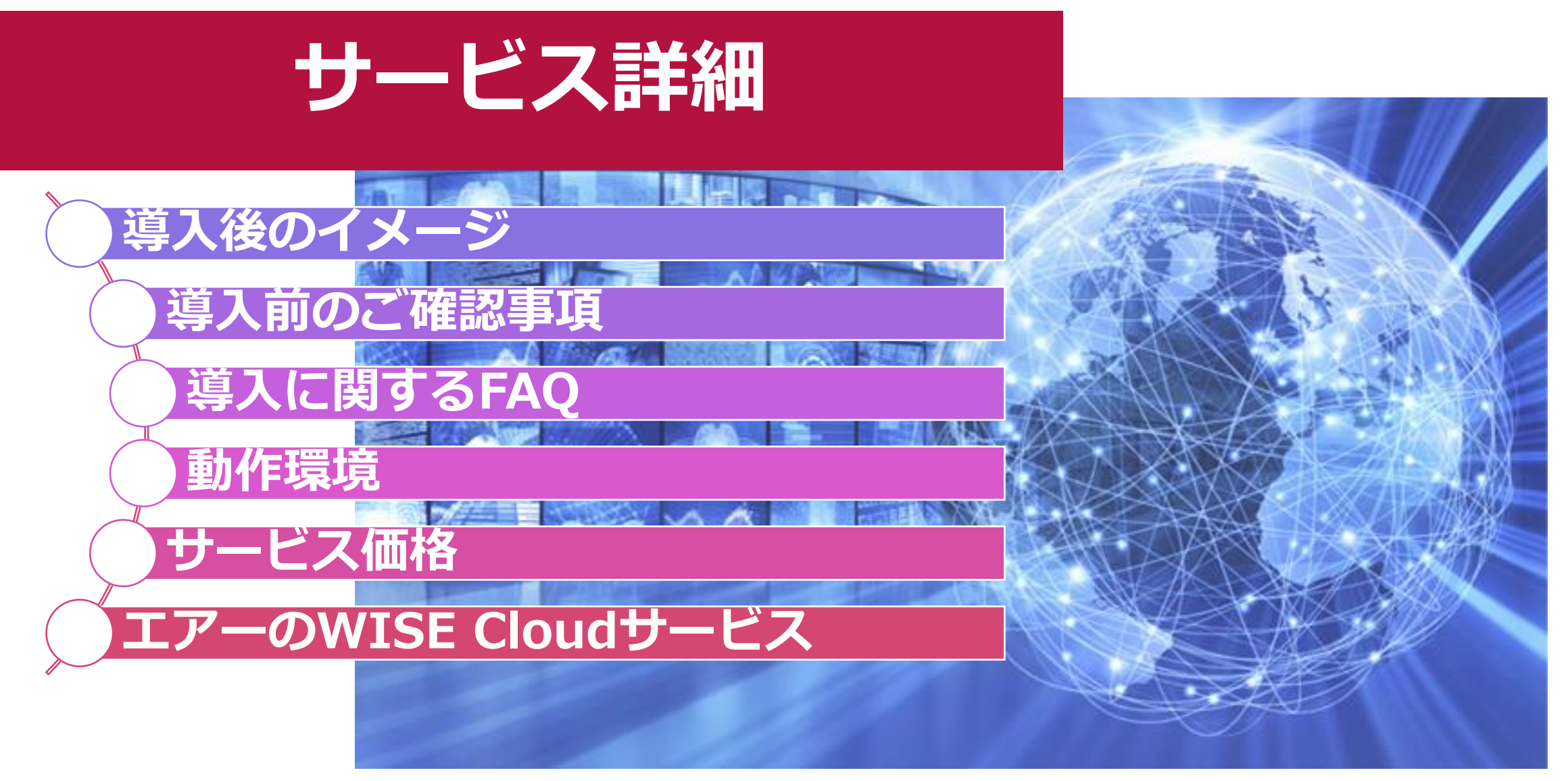

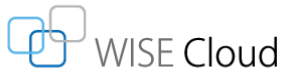

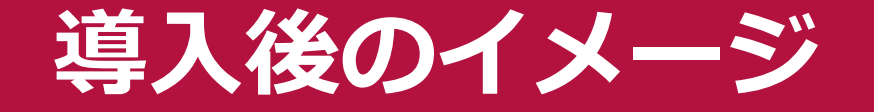

365 AlertとWISE Alertを併用 する場合、WISE Alertで チェックしたメールは365 Alertのルールチェックをス キップすることも可能。

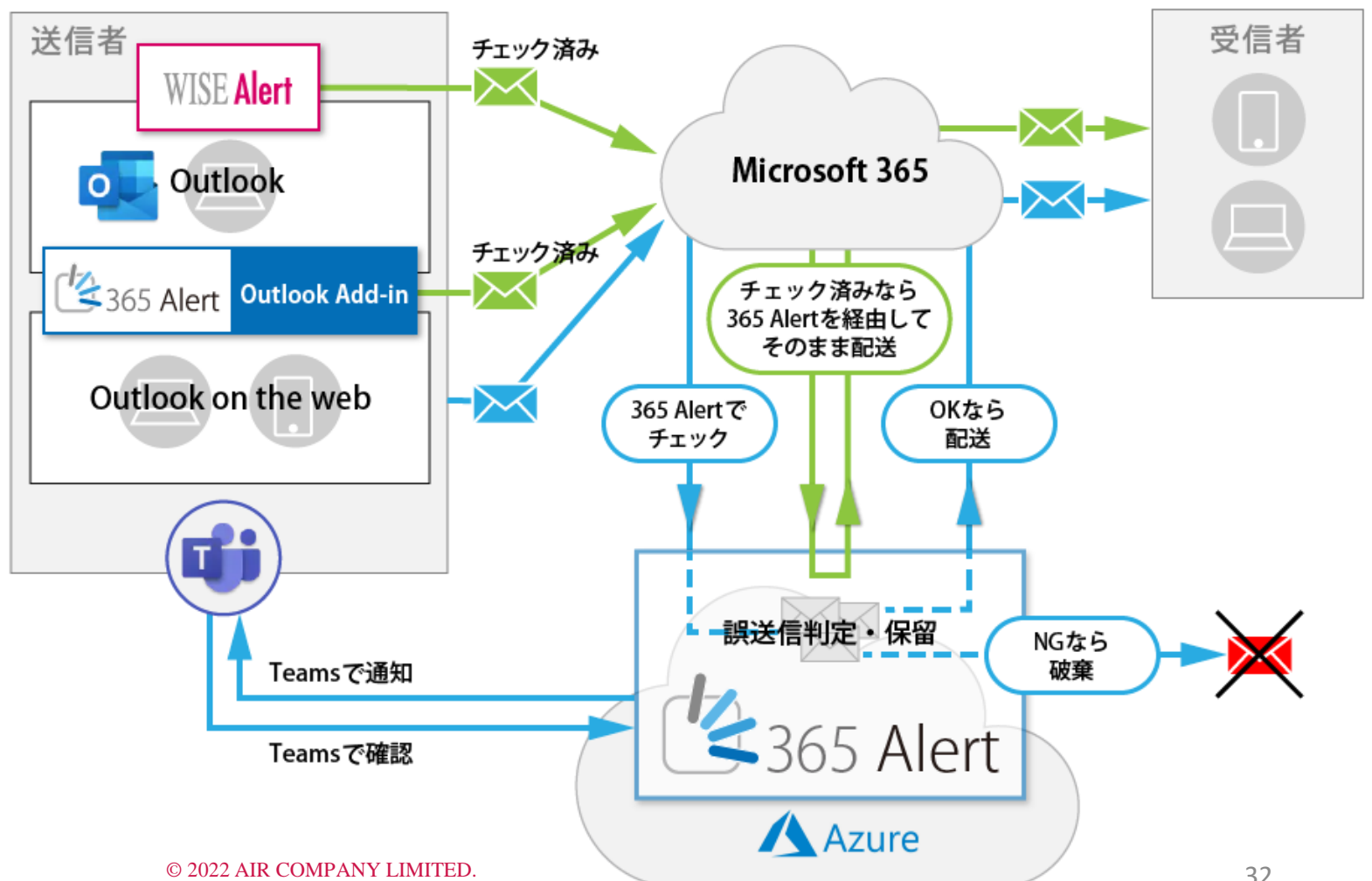

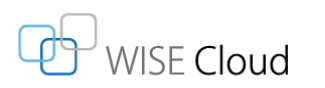

# **導入前のご確認事項**

### 365 Alertを導入するときにはお客様による事前準備が必要です。(太文字は必須項目)

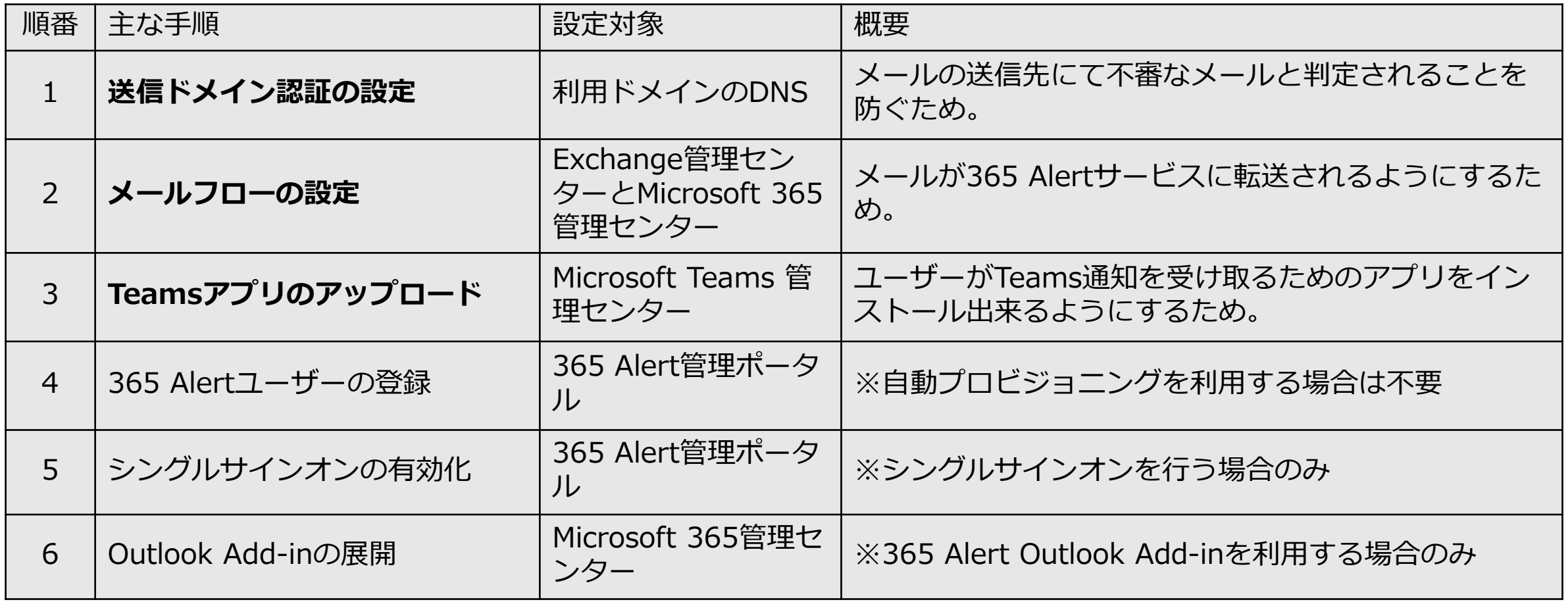

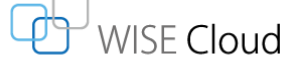

# **導入に関するFAQ**

#### Q.1 一部署だけでも導入できますか?

A. はい、可能です。対象部署のみメールフローが通るようにMicrosoft365の管理 センターで設定していただきます。

Q.2 他社のメールフィルタリング製品を利用しています。365 Alertと併用するこ はできますか?

A. はい、可能です。どのようなメールフローとなるかはお問い合わせください。

Q.3 この資料に掲載されている他に、新しい機能も実装する予定はありますか? A. はい、予定しています。新機能についてのご要望やスケジュール感については お気軽にお問い合わせください。

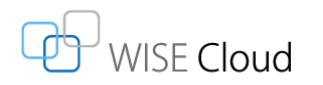

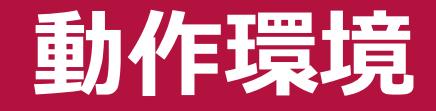

### 365 Alertは、Microsoft365ユーザーを対象にした誤送信対策サービスです。

### **【前提条件:Microsoft 365 ユーザーであること】**

### **365 Alert管理ポータルの推奨Webブラウザ**

- ◼ **Windows :Microsoft Edge 最新版**
- ◼ **iOS :Apple Safari 最新版**
- ◼ **Android OS :Google Chrome 最新版**

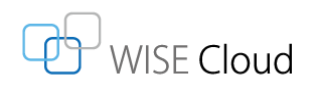

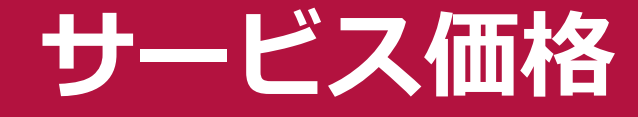

### 50ユーザーから利用できます。お見積もりはお気軽にお問い合わせください。

#### **365 Alertサービス価格(年間利用料/税別)**

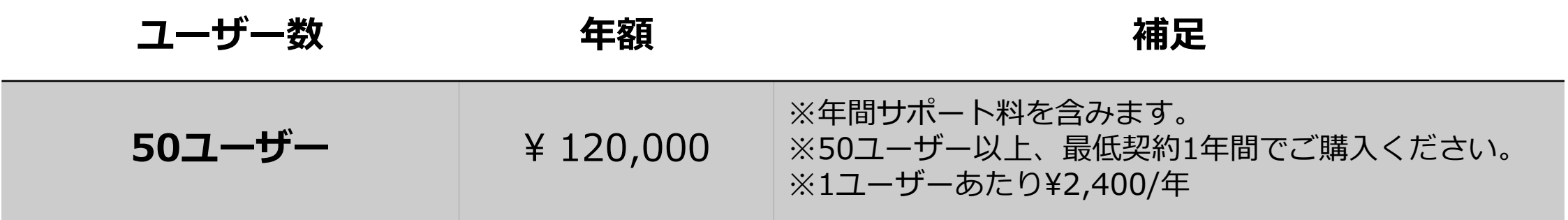

**【無料トライアルをご用意しています】**

**トライアルのお申し込み、サービスに関する ▼お問い合わせはこちら▼**

**<https://www.air.co.jp/estimate/?item=3al>**

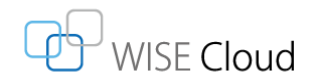

## **エアーのWISE Cloudサービス**

### メールセキュリティ製品をクラウドサービスでも提供しています。

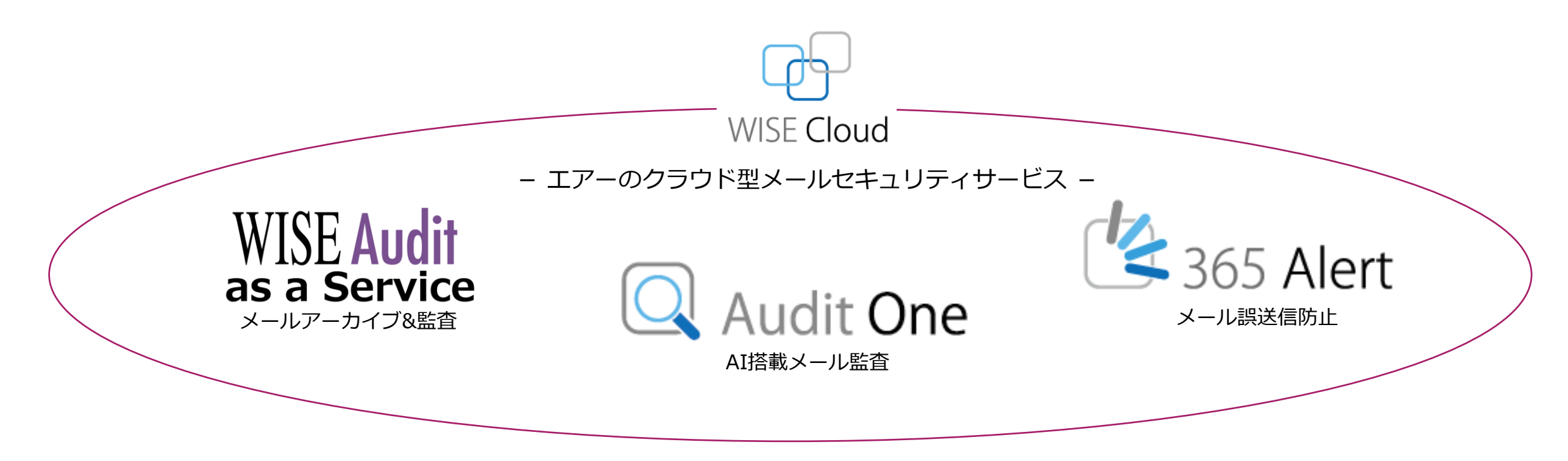

### "場所"にとらわれずに利用できる「WISE Cloud」サービスを拡充していきます。

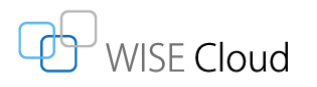

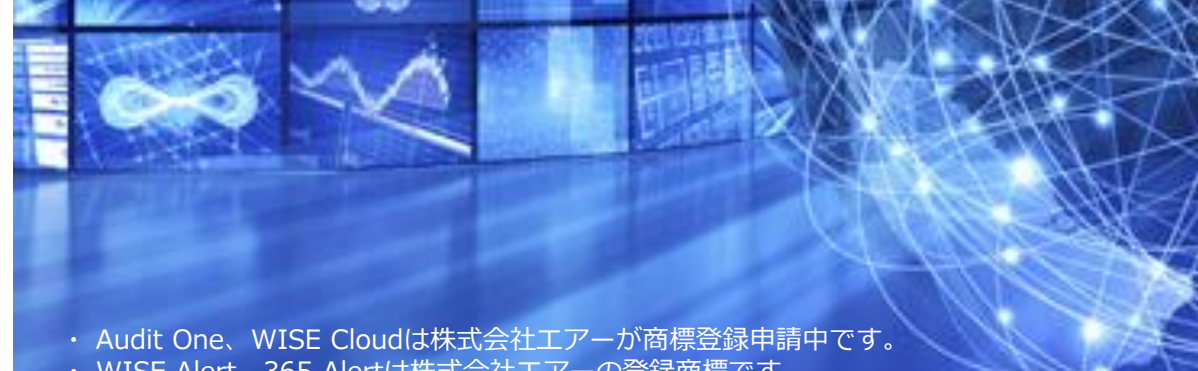

・ WISE Alert、365 Alertは株式会社エアーの登録商標です。

WISE Cloud

- ・ Microsoft 365は、米国Microsoft Corporation の米国およびその他の国における商標または登録商標です。
- ・ 本資料に記載する会社名、商品名は、それぞれの会社の登録商標または商標です。
- ・ ここに記載したソフトウェアの仕様は予告なく変更することがあります。

### END

### 製品パンフレット、 デモなどもご用意 しています。

**<お問い合わせ先> 株式会社エアー URL:https://www.air.co.jp/ TEL:03-3587-9221(代表)**